# **Design Implementation Guide**

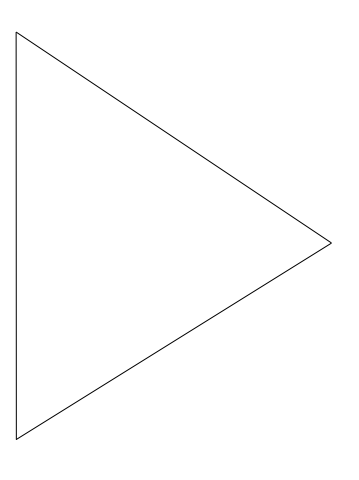

## **PIX Firewall**

## **Introduction**

Cisco Systems' Private Internet Exchange Firewall (PIX™ Firewall) provides full firewall protection that completely conceals the architecture of an internal network from the outside world. PIX Firewall allows secure access to the Internet from within existing private networks and the ability to expand and reconfigure TCP/IP networks without being concerned about a shortage of IP addresses.

With PIX Firewall, users can take advantage of larger address classes than they may have been assigned by using the Network Address Translation (NAT) algorithm. NAT makes it possible to use either existing IP addresses or the addresses set aside in the Internet Assigned Numbers Authority's (IANA's) reserve pool (RFC 1597).

PIX Firewall provides "bulletproof" firewall security without the administrative overhead and risks associated with UNIX-based firewall systems. The network administrator is provided with a complete accounting and logging of all transactions, including attempted break-ins.

PIX Firewall offers controlled access to all the services of the Internet. Its streamlined software is scalable and simple to install; typical configuration takes five minutes. It offers an inexpensive, low-maintenance firewall solution that enables users to take advantage of the Internet's potential. Encryption is available with PIX Private Link to provide secure communication between multiple PIX Firewall systems over the Internet.

This document shows real-life examples of firewall configurations using PIX Firewall to completely conceal the architecture of an internal network from the outside world.

Note: This document contains data adapted from real-life installations. The names and IP addresses of the original installations have been changed to protect their confidentiality. Some configurations make security and performance trade-offs because of the limited availability of hosts for public access servers—such security shortcomings are noted in the text.

## **Example of a Dual DNS/Double Spooling Configuration**

## TWOTIER.COM

Twotier.com is probably the most desirable example of a two-tier PIX Firewall configuration. Internal and external Domain Naming Service (DNSs) are handled by separate servers, so there is no exposure of internal host names to the Internet. In addition to acting as the gateway server, gate.twotier.com serves as the File Transfer Protocol (FTP) server and mail relay. Since

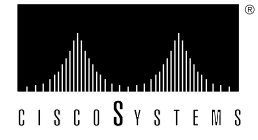

sendmail potentially allows security breaches, placing the mail relay host on the DMZ eliminates the risk of exposing passwords and aliases on the outside DMZ network. The Web server is set up so as to minimize the risk of damage to the host containing real data (db.twotier.com) in the event that the Web server is compromised. Figure 1 illustrates this configuration.

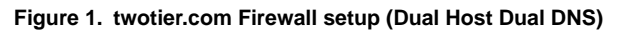

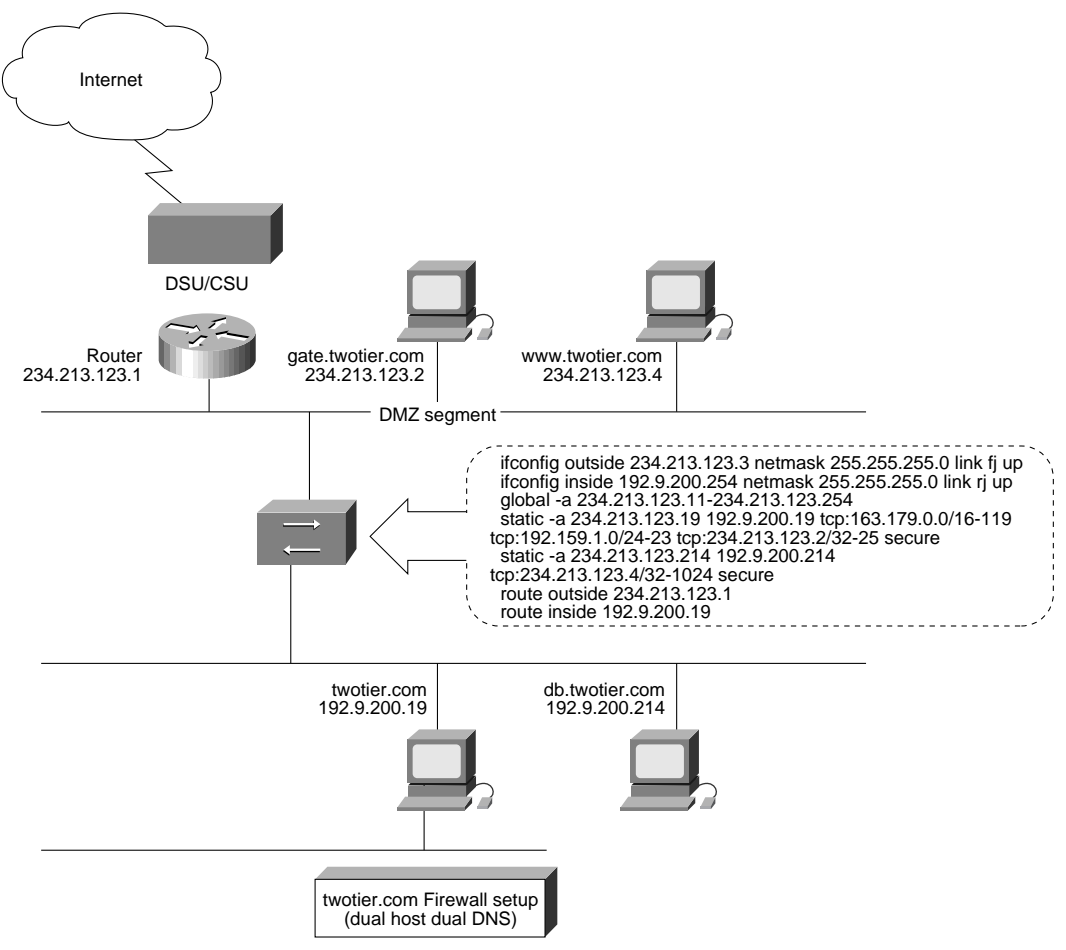

#### Routing

The Internet router has a gateway of last resort at the provider's end of the WAN link, and broadcasts a default route to the DMZ segment. Both gate and WWW point their default gateway to the Internet router. No "rip outside" configuration is necessary on the PIX Firewall, since the global address pool (234.123.213.11 through 254) borrows from the DMZ. The PIX Firewall will proxy ARP for the global pool of addresses when required.

The PIX Firewall is configured to broadcast a default route to the inside. UNIX systems running in.routed (or the equivalent) need not be reconfigured to specifically point to the PIX Firewall as a default gateway. PC and Macintosh hosts must be configured to point to the PIX Firewall for a default route (unless a router is set up on the inside, in which case they should point to the internal router for a default gateway).

### Whois and DNS

According to the whois database, twotier.com has the following domain servers in the order listed:

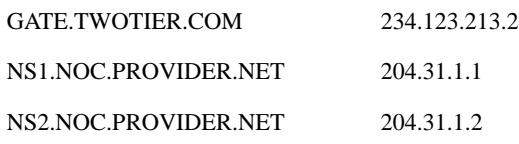

#### An MX query of twotier.com shows the following:

> twotier.com preference = 90, mail exchanger = mail.provider.com

> twotier.com preference = 20, mail exchanger = gate.twotier.com

> mail.provider.com internet address = 192.100.81.99

 $>$  gate.twotier.com internet address = 234.123.213.2

The backup MX record (mail.provider.com) facilitates inbound mail spooling from the Internet in the event that the WAN link to the provider breaks.

## Bastion Host GATE.TWOTIER.COM

The following are nameserver entries for the outside DNS server in the named.zone file on gate.twotier.com.

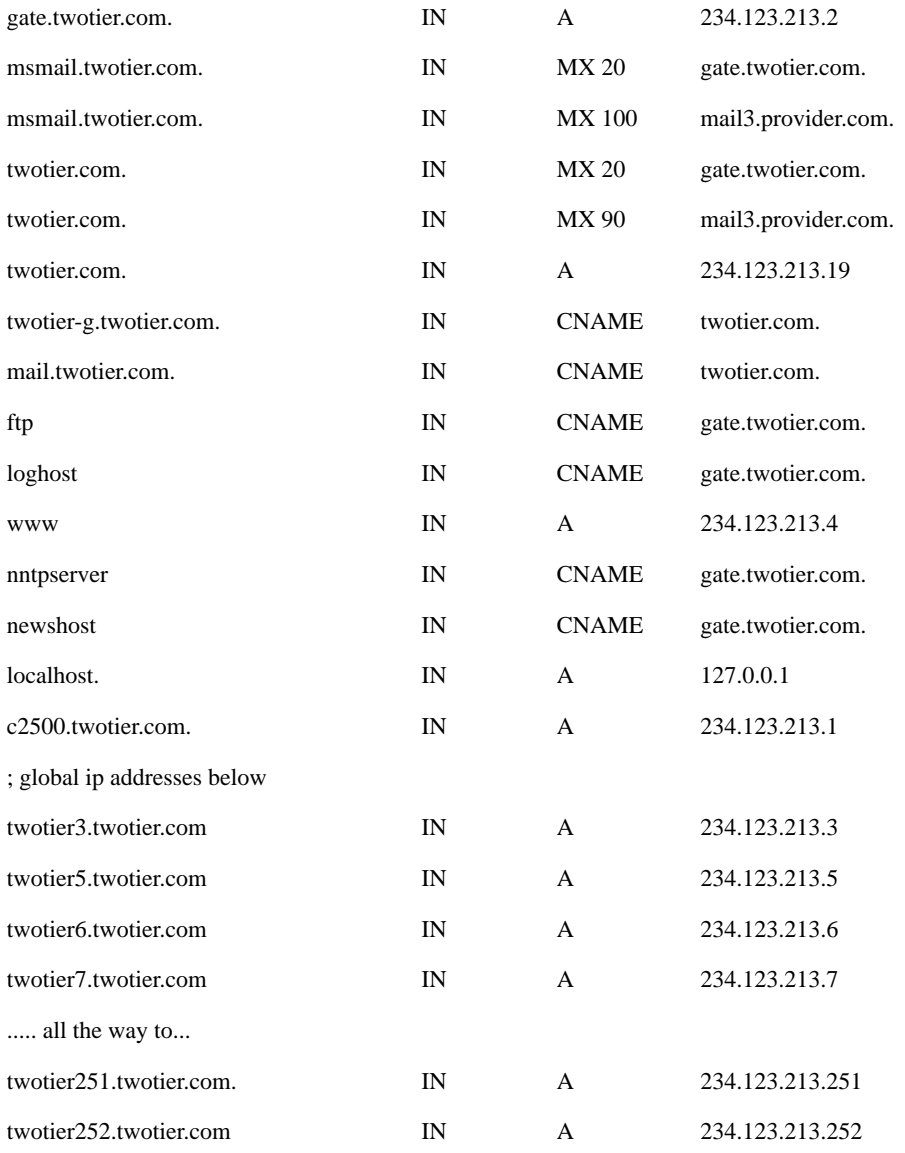

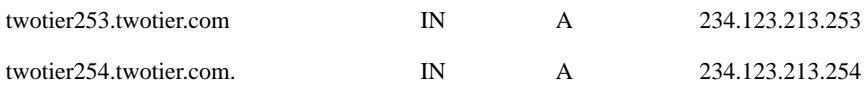

#### DNS Entries for the Global Cloud

The last section of the zone file contains host-name-to-IP mapping of host names corresponding to the global cloud of addresses. This setup allows access to those sites on the Internet (for example, ftp.uu.net) that require hostname verification. Be sure to set up the reverse DNS file for 213.123.234.IN-ADDR.ARPA. Refer to textbooks on DNS for further detail on the need for reverse name servers.

#### Revealing Internal Names for cc:mail and msmail

Msmail.twotier.com is revealed as an MX record. Some Internet mailers attempt to reply to the envelope instead of the "from:" address. Envelopes of messages originating from these PC mail gateways contain the host name of the gateway and are not replyable if the mailer replies to the envelope.

Consider mail originating from the internal msmail gateway that is addressed to a user on the Internet and cc'ed to an internal user. The recipient on the Internet gets a message addressed to lisa@apple.com, and cc'd to joe@msmail.twotier.com. Lisa's reply message will also be directed to joe@msmail.twotier.com. If msmail.twotier.com does not exist as an MX record, the reply message will bounce.

#### Sendmail

Sendmail on the outside is configured to smart-forward to an inside host

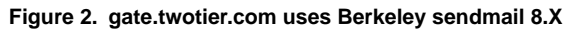

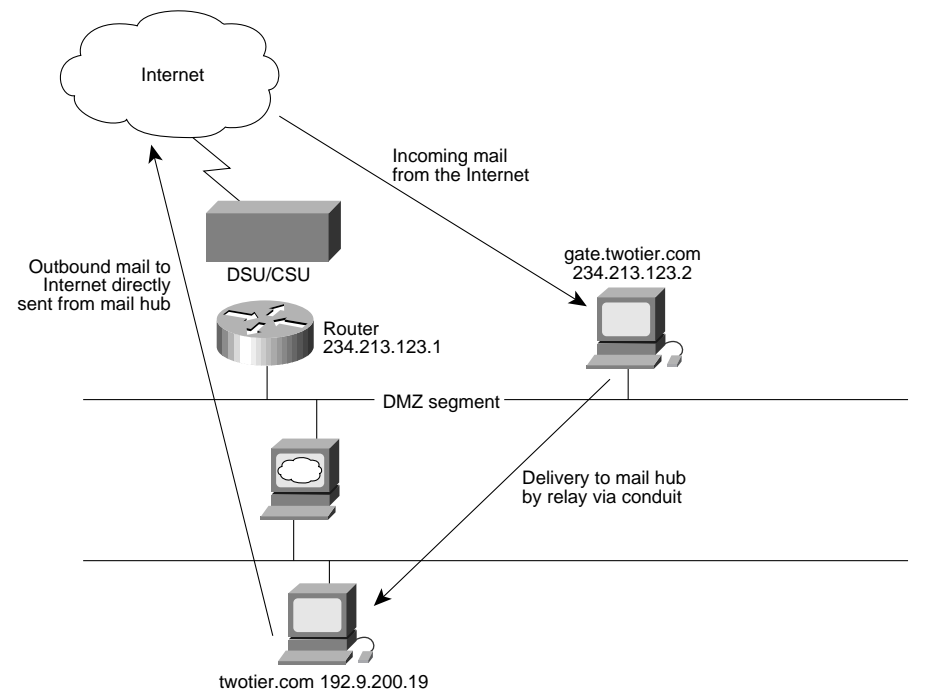

In the example shown in Figure 2, gate.twotier.com uses Berkeley sendmail 8.X. The following is a cutout of a section of the sendmail.cf on gate:

# "Smart" relay host (may be null) > DSsmtp:twotier.com

For details, see *ftp.translation.com:/pub/sendmail/forwarding.cf.*

An nslookup of twotier.com reveals an outside address, as follows:

```
> Name: twotier.com
> Address: 234.123.213.19
```
Note: The *A* record of twotier.com is **not** an inside IP address, but a global-to-private mapping. The PIX Firewall is configured with a secure conduit for mail to be delivered only from gate.twotier.com to the internal host twotier.com.

See the MX records on gate.twotier.com. Gate smart-forwards mail addressed to either user@twotier.com or user@msmail.twotier.com to twotier.com, the inside mail host.

#### **Zmailer**

The /etc/zmailer.conf for Zmailer (**not** zmail) should look like the following:

```
ZCONFIG=/etc/zmailer.conf
HOSTENV=SunOS4.1
SHELL=/bin/sh
MAILBIN=/usr/local/lib/mail
MAILSHARE=/usr/local/share/mail
MAILVAR=/usr/local/share/mail
MAILBOX=/var/spool/mail
POSTOFFICE=/var/spool/postoffice
LOGDIR=/var/log
#LOGLEVEL="file: recipient:"
MANDIR=/usr/local/man
#CC=gcc # gcc -Wall -pedantic
CC = CC#COPTS="-traditional -g"
COPTS=-g
#RANLIB=true # : ar does the work of ranlib under System V
RANLIB=ranlib # : ar does the work of ranlib under System V
INSTALL="/usr/bin/install -o root -g bin"
NOBODY=65534
#NROUTERS=10
#MAILSERVER=yonge.cs.toronto.edu
SMTPOPTIONS="-l /var/log/smtpserver"
PUNTHOST=twotier.com
SMARTHOST=mail3.provider.com
```
/usr/local/share/mail/db/routers should look like the following:

.twotier.com smtp!twotier.com

The first field represents the domain name; the second field represents the host to which mail should be "punted" for that domain.

### Internal Host TWOTIER.COM

#### DNS

The inside mail host is twotier.com, running DNS for the inside networks.

The following is twotier.com's zone file:

twotier.com. IN A 192.9.200.19

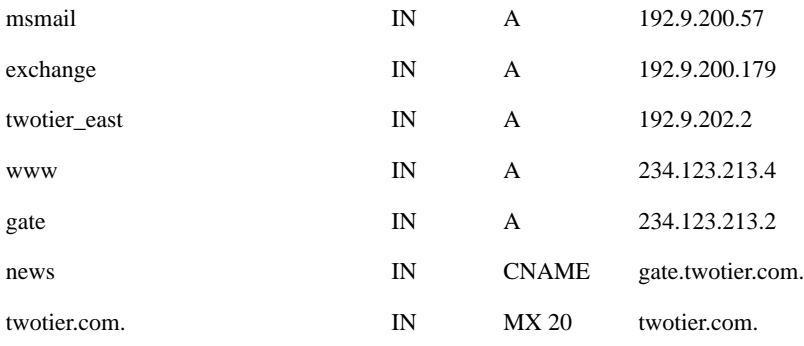

Note: In the above DNS entry, twotier.com's MX record points to itself, so all mail is kept in /var/spool/mail unless otherwise redirected in /etc/aliases.

#### **Sendmail**

Twotier.com has a rather generic sendmail configuration, except for the rule that stamps the domain name twotier.com for outbound mail. See the following excerpts from a Berkeley sendmail v8 cf file. You can find the complete file in *ftp.translation.com:/pub/sendmail/sendmail.cf.*

DDtwotier.com Dmtwotier.com

...CONTINUED…

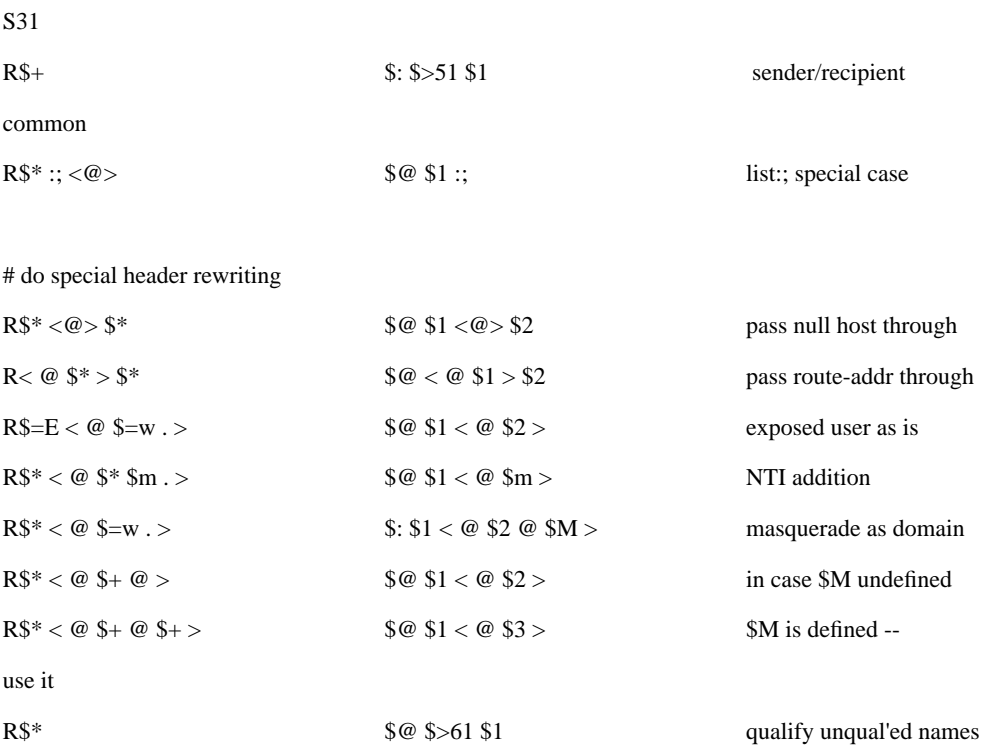

## Twotier.com PIX Firewall Configuration

This configuration allows mail into the global map of twotier.com from gate.

Note that the outside host (www.twotier.com) can access 192.9.200.214 (the database server) via port 1024 (see the static assignments).

```
ifconfig outside 234.123.213.3 netmask 255.255.255.0 link rj up
ifconfig inside 192.9.200.254 netmask 255.255.255.0 link rj up
global -a 234.123.213.11-234.123.213.254
static -a 234.123.213.19 192.9.200.19 tcp:234.123.213.2/32-25 secure
static -a 234.123.213.214 192.9.200.214 tcp:234.123.213.4/32-1024 secure
route outside 234.123.213.1
route inside 192.9.200.19
timeout xlate 24:00:00 conn 12:00:00
rip inside default passive
rip outside passive
loghost 192.9.200.19
telnet 192.9.200.19
telnet 192.9.200.2
arp -t 600
```
## **Dual DNS Using Windows NT Gateway Hosts**

Junction.com uses a Windows NT server as the gateway host and another NT server as the internal mail host. This configuration is similar to the two-tier.com example. Bastion.dmz.junction.com serves as the external DNS server, mail relay, FTP server, and Web server. Ijserver.junction.com serves as the mail host and internal DNS server.

For simplicity of network stacks management, Windows clients within junction.com do not run an IP stack. Instead, they use the Cisco Internet Junction<sup>™</sup> IPX-to-IP protocol conversion software whose server part resides on ijserver.junction.com. With the Internet Junction software, all sessions from PC clients going out to the Internet appear as if they come from a single IP address on ijserver-g.junction.com. UNIX clients take any address assigned dynamically by the PIX Firewall.

#### **Figure 3. junction.com Firewall Setup (Dual NT Server Dual DNS)**

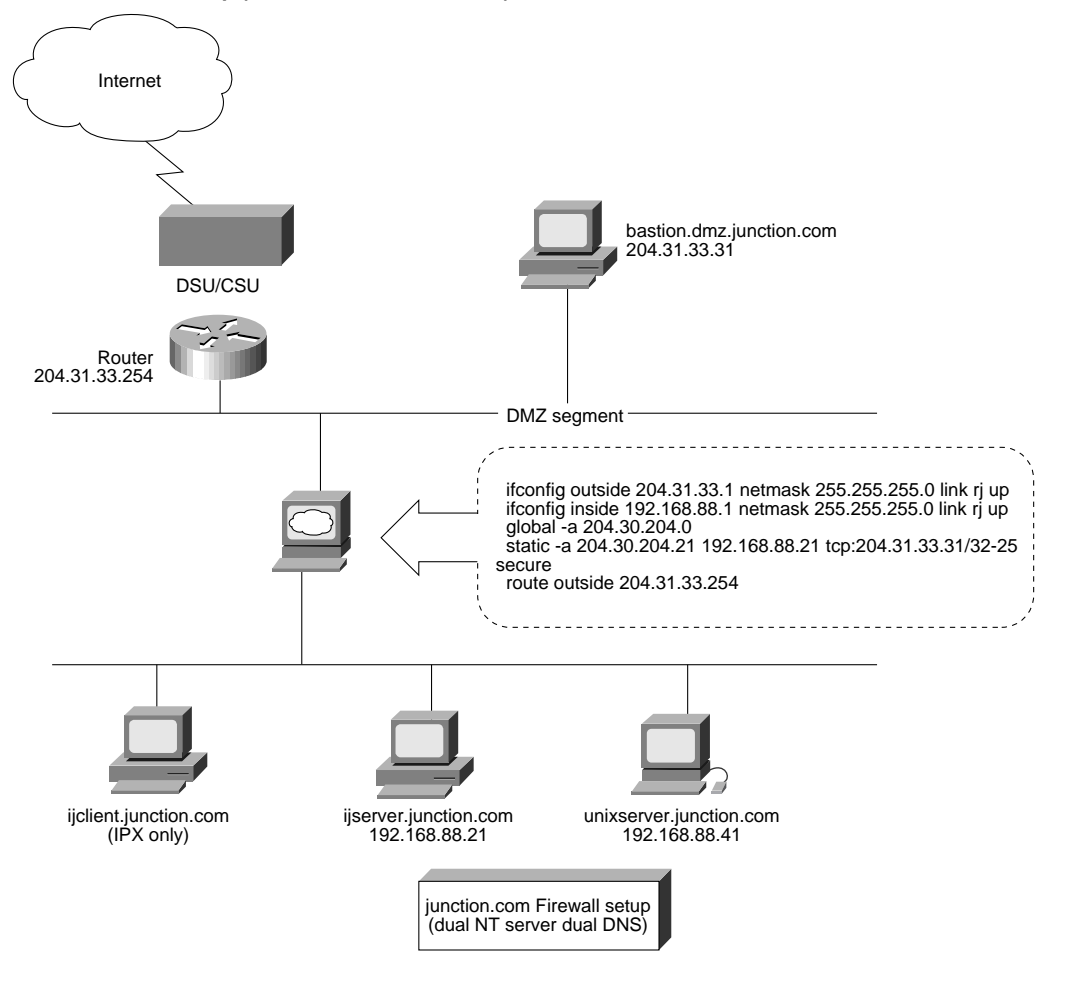

## Whois and DNS

According to the whois database, junction.com has the following domain servers in the order listed:

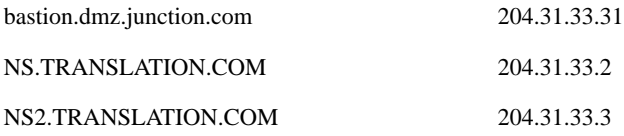

An MX query of junction.com shows the following:

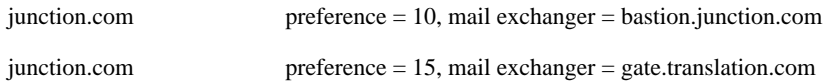

#### Bastion Host bastion.dmz.junction.com

Bastion.dmz.junction.com is a Windows NT 3.51 server configured as follows:

Windows NT resource Kit 3.51, which provides:

- Graphical user interface (GUI)-based FTP server configuration
- A beta copy of EMWAC's http server
- Perl 5.0.X
- Microsoft's DNS server
- Software.com's Post.Office sendmail package for mail relay
- NNS beta 2.06 for Usenet News services

Some alternative sources for Internet services on Windows NT include the following:

#### **DNS**

- FLBI's DNS is available from ftp.winsite.com/pub/pc/winnt/netutils
- Software.com has a port of BIND 4.9.3

#### **Mail**

- Windows NT 3.51 Resource Kit has a point of presence (POP) server, mailsrv, with limited features
- Krypton Communications has a full-featured mail daemon/POP server package available from ftp.winsite.com/pub/pc/winnt/netutils
- Another package, NTMAIL, is available from http://www.net-shopper.co.uk/software/ntmail/

#### **HTTPD**

• Commercial Web servers for NT are available from Netscape and Oreilly and Associates

#### **TELNETD**

• telnetd is **not** recommended for security reasons

#### DNS

Refer to the Microsoft Windows 3.51 Resource Kit for installation instructions.

The following is a listing of the boot file in c:\winnt35\system32\drivers\etc:

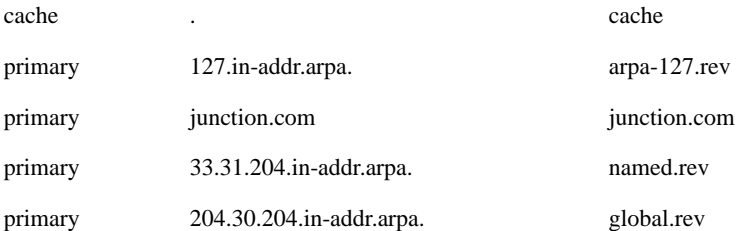

The following is the junction.com file (note that \$INCLUDE is not used here):

@ IN SOA bastion.junction.com. postmaster.bastion.junction.com. (

1996031403; serial number 2400; refresh [3h] 3000; retry [1h] 604800; expire [7d] 86400; minimum [1d]

;;\$WINS 192.5.29.2 192.5.29.3

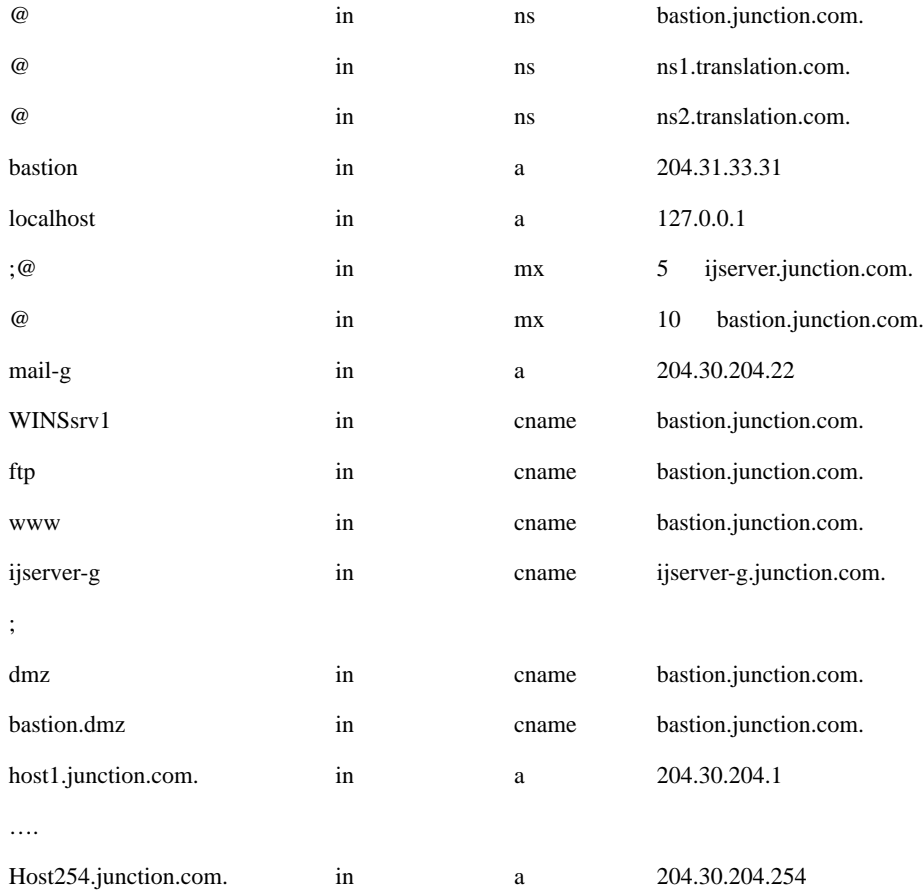

Note: With Krypton's XKIMS mail server, you must configure the mail relay host bastion.dmz.junction.com to be a member of a subdomain such as dmz.junction.com to enable mail redirection to the inside host without having to use aliases. This configuration is not necessary, however, if you are using Post.Office.

#### Sendmail

The Internet Junction architecture achieves double spooling through the use of the bastion.dmz.junction.com mail relay. Bastion does not contain any user passwords or aliases.

Most commercial NT-based sendmail implementations (such as Post.Office) support mail redirection configuration via a GUI or a Web client.

If you are using Post.Office, the directive to enable mail forwarding to the internal mail host is configurable on the screen (Internet) message channel configuration using the following:

\*.junction.com:ijserver-g.junction.com

## Internal Host ijserver.junction.com

The Internal host ijserver.junction.com runs the same DNS server as the external host, but also contains information for the 192.168.88 network and 204.31.33.31.

#### DNS

The following is a listing of the boot file in c:\winnt35\system32\drivers\etc:

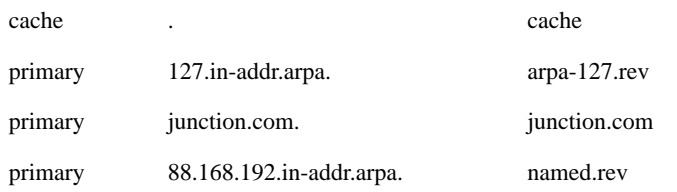

The following is a listing of junction.com (note that \$INCLUDE is not used here):

@ IN SOA ijserver.junction.com. postmaster.ijserver.junction.com. (

1996031403; serial number 2400; refresh [3h] 3000; retry [1h] 604800; expire [7d] 86400; minimum [1d]

;;\$WINS 192.5.29.2 192.5.29.3

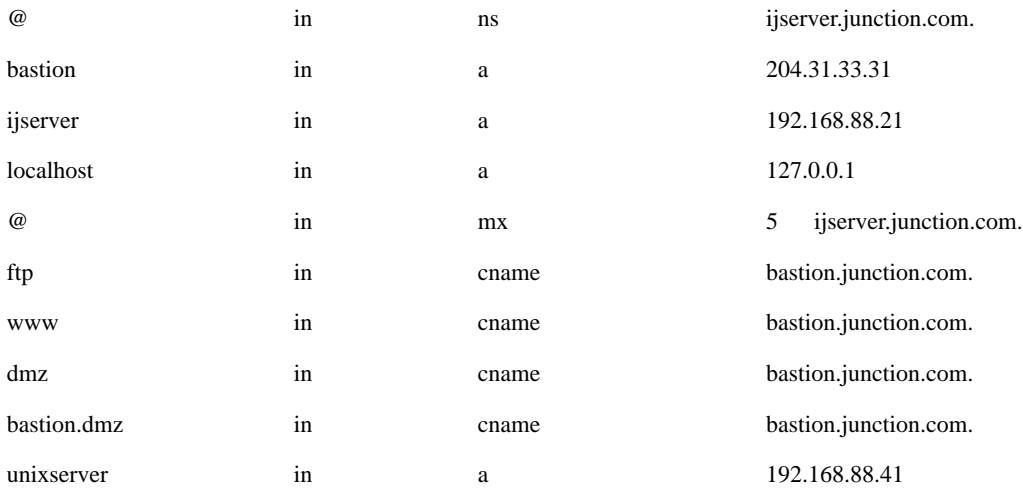

#### **Sendmail**

Internal sendmail uses a generic configuration, but all outbound mail must be stamped as if from [user]@junction.com. Since most mail packages for NT now support MX record lookup, there is no need for the external mail host to act as an outbound mail relay.

#### Junction.com PIX Firewall Configuration

The junction.com PIX Firewall has the following configuration:

ifconfig outside 204.31.33.1 netmask 255.255.255.0 link rj up ifconfig inside 192.168.88.1 netmask 255.255.255.0 link rj up global -a 204.30.204.0 static -a 204.30.204.21 192.168.88.21 tcp:204.31.33.31/32-25 secure route outside 204.31.33.254

## Managing the NT Bastion Using NetBIOS

For security reasons, Cisco does not recommend allowing NetBIOS over TCP/IP services to pass from bastion to ijserver. However, if such communication is required, add the following command to the PIX Firewall:

conduit 204.30.204.21 udp:204.31.33.31/32-137

This command enables the ijserver internal host to map to a shared resource on bastion.

The following command enables the external host to map a file system local to ijserver (referred to as ijserver-g in its DNS). You must preload ijserver's IP address of 204.30.204.21 in c:\winnt35\system32\drivers\etc\LMHOSTS. This setup also allows a user on bastion to log on to the Internal NT domain of JUNCTION.

Note: Cisco strongly discourages this configuration for security reasons.

```
conduit 204.30.204.21 tcp:204.31.33.31/32-139
```
## **Single DNS and Mail Host Hidden Behind a PIX Firewall**

Basic.ca.us has a suboptimal security configuration since the Web server/mail relay/FTP/DNS server is located inside the secure network with "holes" to which the outside world has access. There is a risk of the internal network being compromised if services like sendmail are compromised. Furthermore, the old server (nafta) contains the real "production"/etc/passwd file. If FTP is not secured in a chrooted fashion, the password file may be compromised.

Basic.ca.us has adopted this configuration because nafta is both the authoritative DNS server for basic.ca.us and the internal file server. No other UNIX host is available to serve as a bastion, and Basic.ca.us does not wish to reregister the authoritative name server to another IP address. In the future, services such as Web, FTP, and mail relay will be migrated to a bastion host on the DMZ network, leaving only DNS open to direct Internet access.

#### **Figure 4. Basic Firewall Setup (Single Host Single DNS No Bastion)**

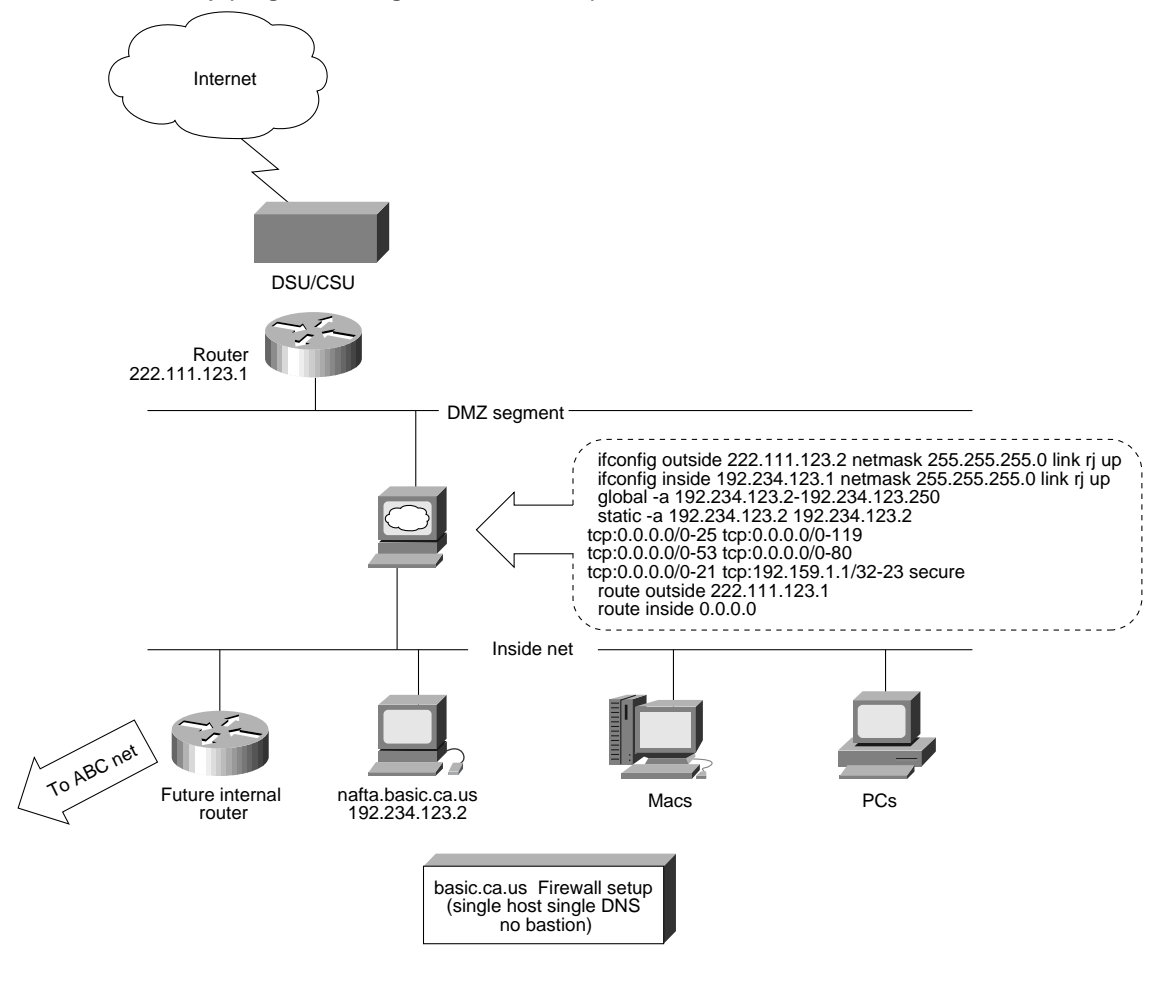

#### Routing

The Internet router is controlled by the Internet service provider and does not broadcast a default route via Routing Information Protocol (RIP). The PIX Firewall is configured to point to the Internet router for an outside route. Basic.ca.us uses a range of 192.234.123.2 to 250 as the global cloud; this is different from the DMZ segment (222.111.123.X).

In order to make the 192.234.123.X net visible from the Internet, a static route is configured on the Cisco 2500 Internet router to the outside interface of the PIX Firewall, as follows:

ip route 192.234.123.0 255.255.255.0 192.234.123.2 1

#### Technical Support Note

Ensure that the second IP address is routed to the customer's Internet router before performing any further debugging. You can accomplish this using traceroute from the Internet to verify that both addresses (222.111.123 and 192.234.123) are routed to 222.111.123.1 (or at least to the serial interface IP of the Internet router).

Route inside 0.0.0.0 denotes no routers installed on the network inside.

Route inside can be changed to IP of internal router once it is setup.

#### DNS

Host nafta.basic.ca.us serves DNS to the outside and inside. The /var/named/named.boot file at Basic serves only the inside addresses (which also fully make up the global pool).

directory /usr/local/named

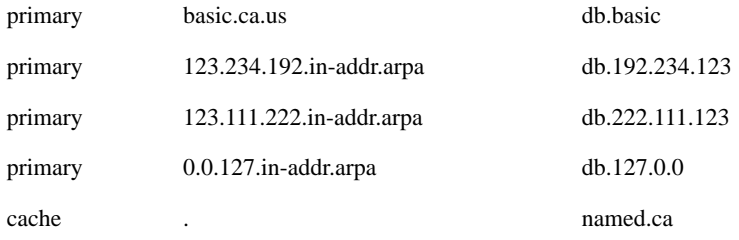

The named.zone file has some real hosts and some names for global IP addresses, as follows:

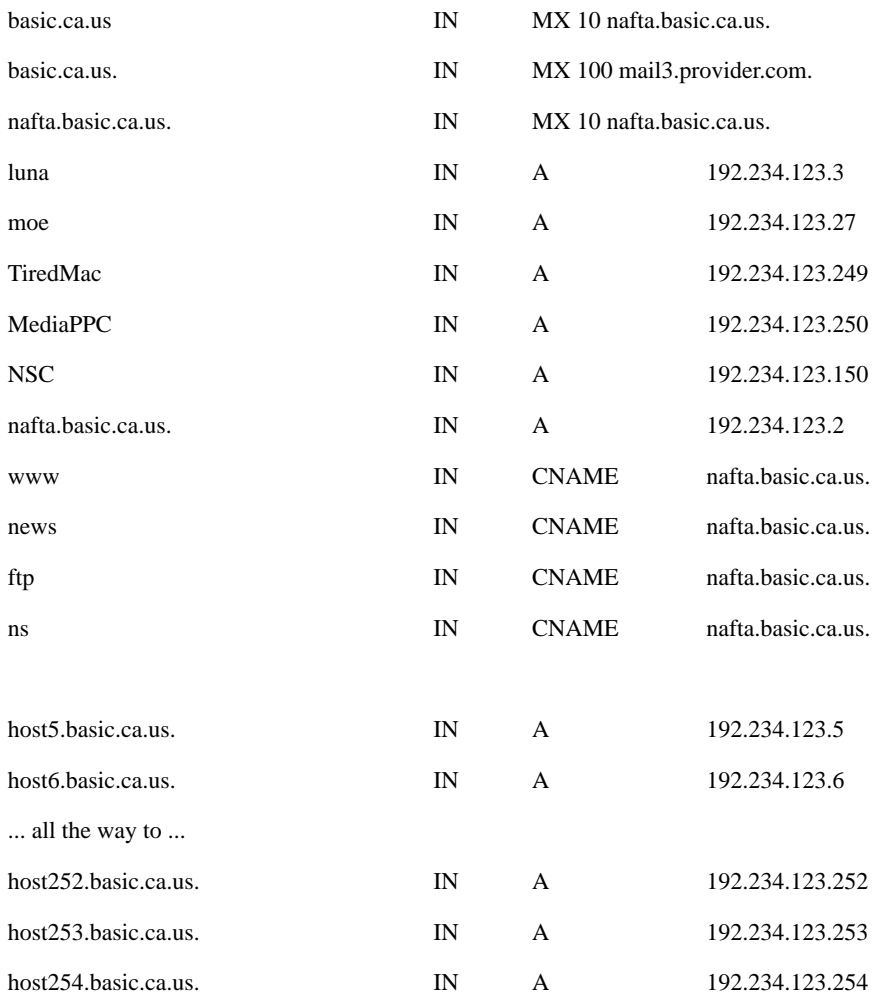

#### **Sendmail**

The sendmail configuration on nafta is generic (it is similar to twotier.com). Nafta is the most preferred MX host for the basic.ca.us domain.

#### Basic.ca.us's PIX Firewall Configuration

```
ifconfig 222.111.123.2 netmask 255.255.255.0 link rj up
ifconfig inside 192.234.123.1 netmask 255.255.255.0 link rj up
global -a 192.234.123.2-192.234.123.250
static -a 192.234.123.2 192.234.123.2 tcp:0.0.0.0/0-25 tcp:0.0.0.0/0-119
tcp:0.0.0.0/0-53 tcp:0.0.0.0/0-80 tcp:204.30.204.0/24-23 tcp:0.0.0.0/0-21
tcp:192.159.1.1/32-23 secure
route outside 222.111.123.1
route inside 0.0.0.0
rip inside default passive
rip outside passive
loghost 192.234.123.2
telnet 192.234.123.4
telnet 192.234.123.2
```
Note: The static here reveals the IP of nafta, which is the DNS, news, mail, Web, and FTP server. In this configuration, the inside addresses and global addresses are the same. Inside addresses are not actually revealed in this case, since outgoing connections will use IP addresses starting from 192.234.123.254 backwards and resolve back to names like host254.basic.ca.us.

## **DIGICORP (Another Example of a Single DNS and Mail Host Hidden Behind a PIX Firewall)**

Digicorp uses the PIX Firewall to grow their network without having to acquire new addresses from their Internet Service Provider (ISP). Digicorp has their own authoritative name server and legitimate IP addresses. As part of a project to implement Internet security, Digicorp has configured a firewall similar to that of Basic. Digicorp will move Web servers to the DMZ in the future, and will add a mail relay host to further enhance Internet security.

#### Whois and DNS

A "whois" query of digicorp.com reveals the following:

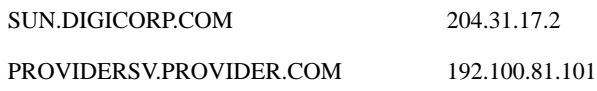

#### Digicorp.com's PIX Firewall Configuration

The PIX Firewall will assign all hosts inside digicorp.com an IP address of 206.222.111.X when they go outside. There is only one exception—204.31.17.2 goes to the outside with its internal IP address. Digicorp thus hides all internal hosts, with the exception of the DNS server.

```
ifconfig outside 206.222.111.2 netmask 255.255.255.0 link bnc up
ifconfig inside 204.31.17.1 netmask 255.255.255.0 link bnc up
global -a 206.222.111.11-206.222.111.254
global -a 204.31.17.2-204.31.17.3
static -a 204.31.17.2 204.31.17.2 tcp:204.31.1.0/24-119
tcp:163.179.0.0/16-53 tcp:0.0.0.0/0-25 secure
route outside 206.222.111.1
route inside 204.31.17.254
```
### Special Case 1—DNS Server Using Private IP Addresses

If the internal network of Digicorp uses a private or unregistered IP, and internal.digicorp.com uses 192.168.1.2, then a static should be configured as follows:

static -a 204.31.17.2 192.168.1.2 tcp:204.31.1.0/24-119 tcp:163.179.0.0/16-53 tcp:0.0.0.0/0-25 secure

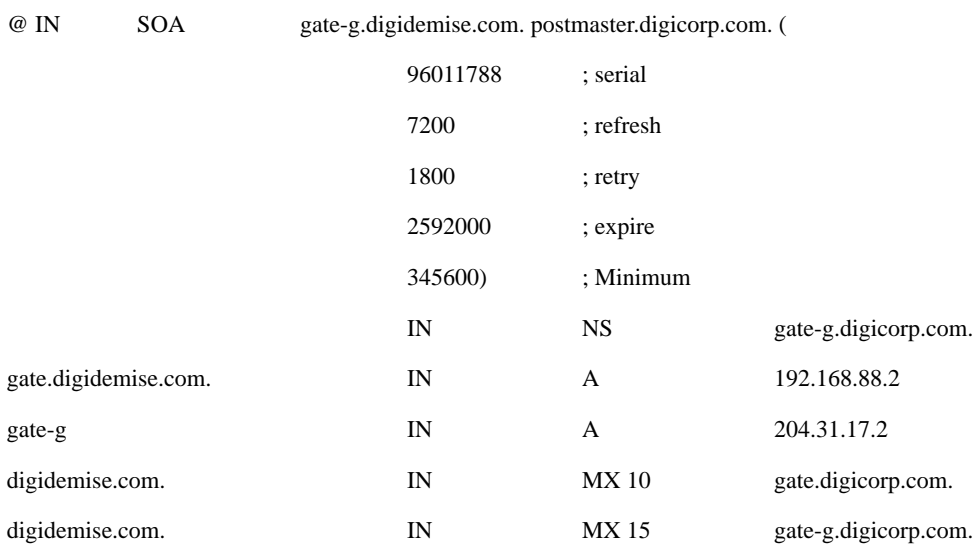

### Special Case 2—Same IP Used on DMZ and Internal Network

When there is only one class C available from the ISP, it is still possible to use the same IP address on the outside segment/global cloud and inside network without changing the IP addresses of the internal network. A major drawback with this configuration, however, is that the outside Internet router is unmanageable from the inside LAN. In addition, hosts on the DMZ zone cannot be reached from the inside network.

If Digicorp were to use the same 204.31.17.X network, the PIX Firewall configuration would look like the following:

```
ifconfig outside 204.31.17.254 netmask 255.255.255.0 link bnc up
ifconfig inside 204.31.17.1 netmask 255.255.255.0 link bnc up
global -a 204.31.17.2-204.31.17.253
static -a 204.31.17.2 204.31.17.2 tcp:0.0.0.0/0-119 tcp:0.0.0.0/0-53
tcp:0.0.0.0/0-25 secure
route outside 204.31.17.1
route inside 204.31.17.254
```
Note: As can be seen in the "static" command, only mail, DNS zone transfer, and news are open to the Internet. This configuration is suboptimal, since the Sun host, which contains passwords and aliases, is subject to direct Internet Simple Mail Transfer Protocol (SMTP) connections. The Sun host is also subject to security compromises caused by sendmail bugs.

## **Single Outside DNS Server Serving Outside and Inside Addresses**

Bigcorp, San Jose, has a class B subnet of the Korean Bigcorp headquarters' network configured internally. To minimize load on the T1 serving IP/IPX traffic, the router in Korea filters out access to the Internet from the San Jose network. A default route (pointing to the PIX Firewall) is configured on the Cisco 7000 to enable San Jose clients to access the Internet seamlessly.

Bigcorp must also protect the msmail SMTP gateway (which cannot handle multiple inbound connections). Unauthorized users could stall the SMTP gate by Telnetting to port 25 of msmail.bigcorp.com if it were to be exposed.

**Figure 5. bigcorp.com Firewall Setup (Single Host Single DNS)**

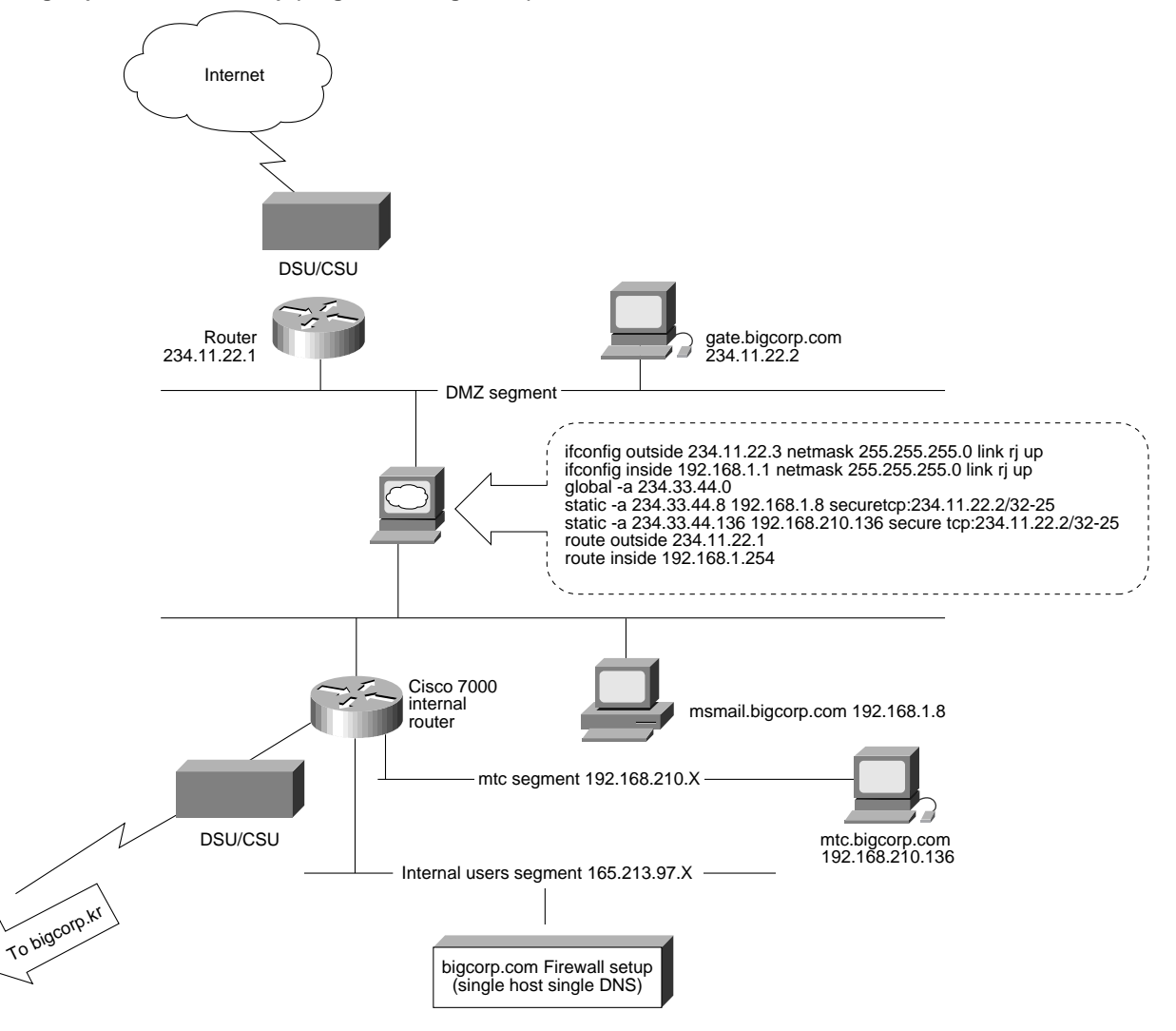

#### Routing

The outside DMZ zone (234.11.22.0) has a different IP address than the global cloud (234.33.44.0). A static route on the Internet router routes 234.33.44.X to 234.11.22.3. The Internal Cisco 7000 has a default gateway set to 192.168.1.1.

#### Whois and DNS

Whois on bigcorp.com shows authoritative name servers as follows:

NS1.NOC.PROVIDER.NET 204.31.1.1 NS2.NOC.PROVIDER.NET 204.31.1.2 However, nslookup shows that the SOA belongs to the host gate.bigcorp.com:

```
jma.com% nslookup
Default Server: jma.com
Address: 192.159.1.1
> set q=soa
> bigcorp.com
Server: jma.com
Address: 192.159.1.1
```
#### bigcorp.com

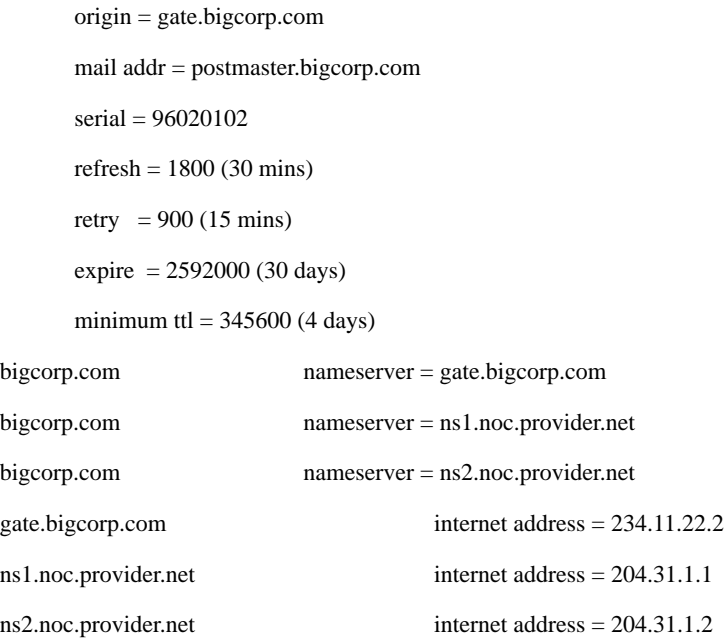

Gate.bigcorp.com is the actual primary DNS server, with ns1.noc.provider.net and ns2.noc.provider.net serving as secondary servers, periodically transferring zone files from gate.bigcorp.com.

Gate.bigcorp.com's zone file looks like the following:

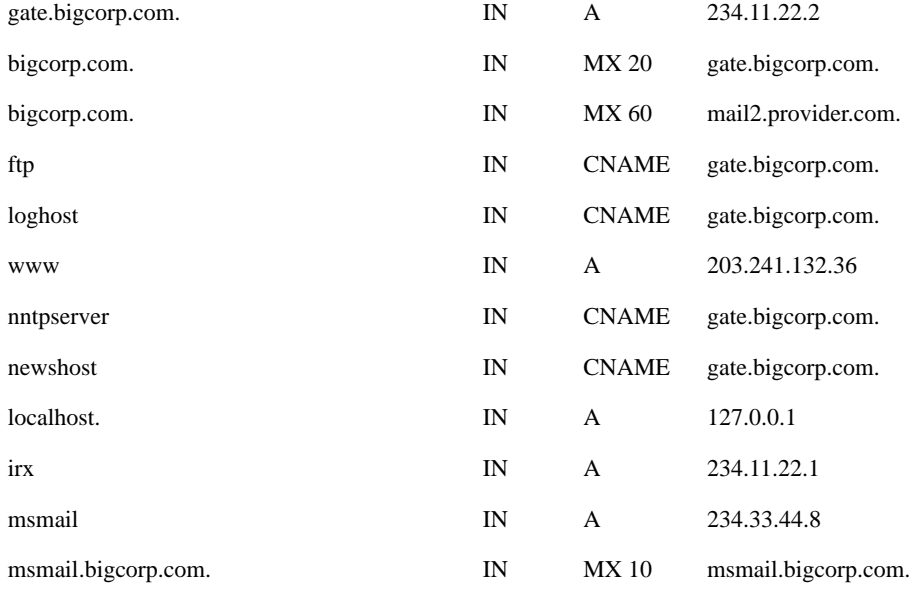

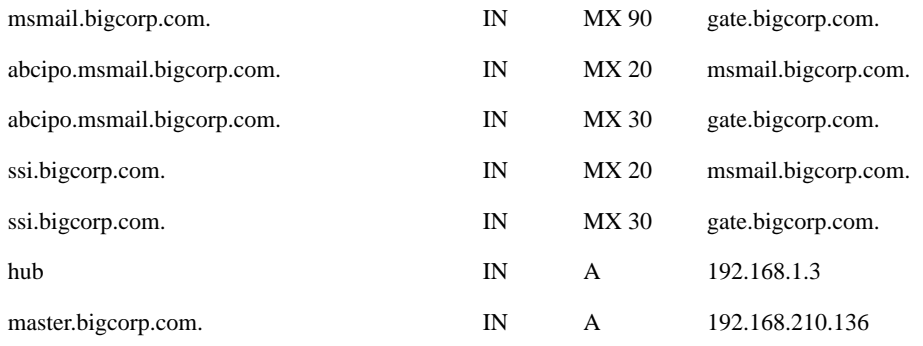

#### Sendmail for msmail.bigcorp.com and Related Post Offices

In this configuration, mail "trickles" through to the msmail smtpgate from the Internet, as follows:

First, mail from outside will attempt to connect to:

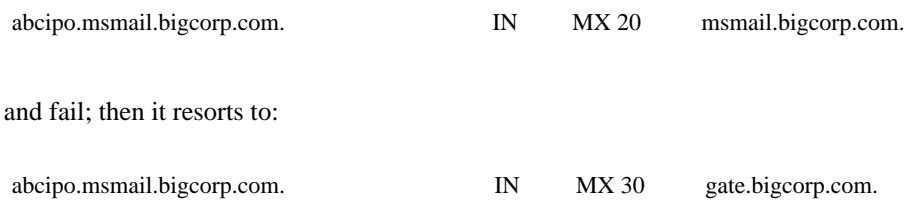

This trickling occurs for all other msmail post offices configured as subdomains, as well as the subdomain mtc.bigcorp.com., which we will discuss later on.

#### A Note About This Mail Configuration

Gate.bigcorp.com's sendmail is not modified to do any special rewriting since msmail.bigcorp.com relies on gate to pass outbound messages. If gate is configured to smart-forward mail to msmail as in the two-tier example, a mail loop results.

If we place a UNIX host that can be used as a mail relay inside or on the DMZ, we can eliminate this awkward mail setup. The resulting configuration would use gate as the MX host for all \*.bigcorp.com domains, smart-forward mail to the UNIX host inside Bigcorp's network, and fan out mail to the different mail servers internally.

As an alternative, we could install Zmailer on gate.bigcorp.com. Zmailer will intelligently route mail addressed to user@msmail.bigcorp.com, user@abcipo.msmail.bigcorp.com, and any subdomains on msmail to the msmail SMTP gateway. Zmailer will intelligently route outbound Internet messages for msmail without looping.

#### **Figure 6.**

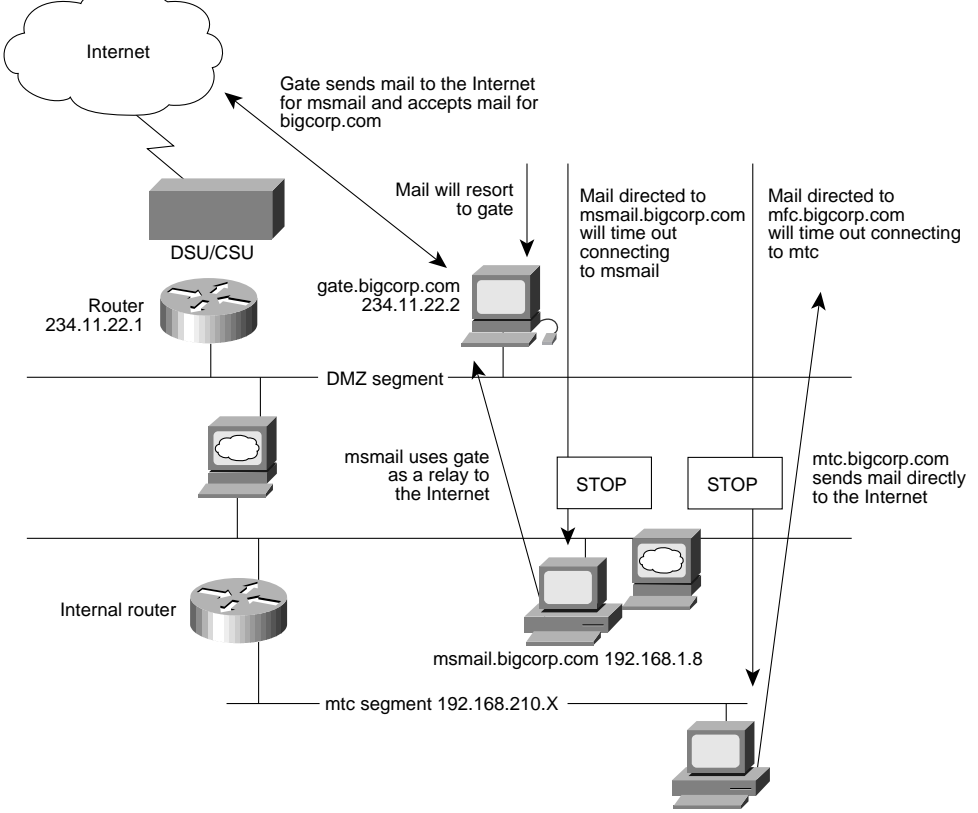

mtc.bigcorp.com 192.168.210.136

Gate.bigcorp.com's named.boot serves all legitimate, private, and bogus addresses, as follows:

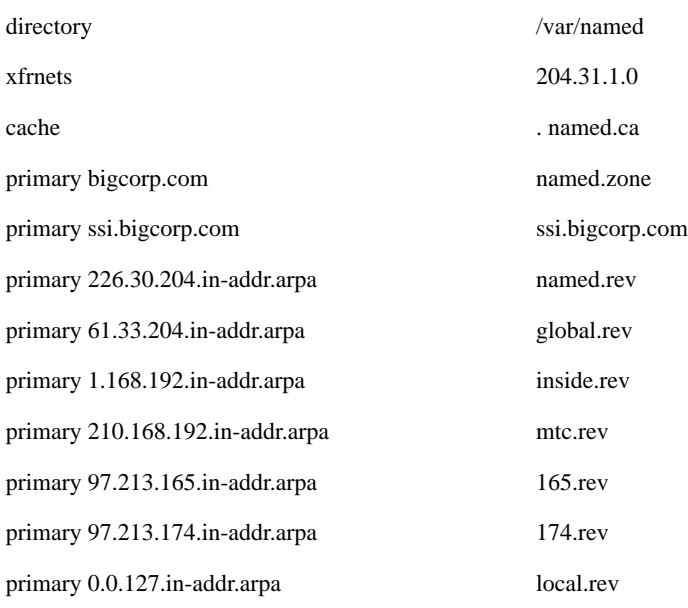

The following entries in the inside.zone file cover the private addresses inside:

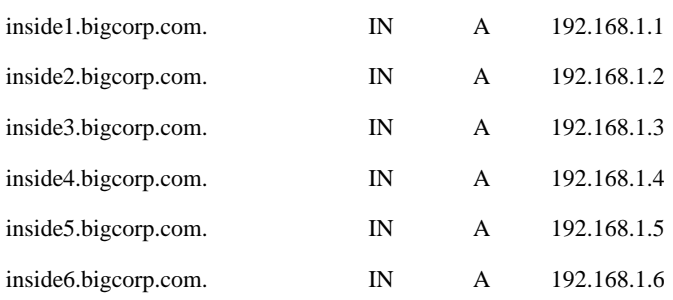

#### Sendmail for Subdomain Mail Hosts

The following configuration applies to subdomains inside the Bigcorp firewall (such as MTC.bigcorp.com) that have their own UNIX mail host:

> set q=MX > mtc.bigcorp.com Server: gate.bigcorp.com Address: 234.11.22.2

mtc.bigcorp.com preference  $= 10$ , mail exchanger  $=$  master.bigcorp.com mtc.bigcorp.com preference = 20, mail exchanger = abc-g.bigcorp.com mtc.bigcorp.com preference = 30, mail exchanger = gate.bigcorp.com master.bigcorp.com internet address = 192.168.210.136 abc-g.bigcorp.com internet address = 234.33.44.136 gate.bigcorp.com internet address = 234.11.22.2

Note: Abc-g.bigcorp.com is a static map of 192.168.210.136 and has a conduit for mail delivery only from gate.bigcorp.com, since the sendmail daemon of master.bigcorp.com is not security-enhanced.

Normally, only the following entries are required in DNS:

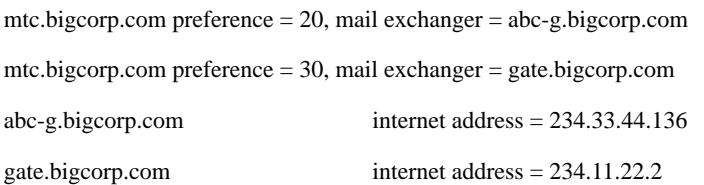

However, master.bigcorp.com runs Sun sendmail.mx, which blindly follows MX records. If the entry

mtc.bigcorp.com preference = 10, mail exchanger = master.bigcorp.com

is omitted, mail reaching master.bigcorp.com will loop to its global address (the most preferred MX host), which it can never reach (since a machine cannot ping its global address from the inside). The mail subsequently loops back to gate.bigcorp.com, based on the MX records on gate.bigcorp.com.

mtc.bigcorp.com preference = 20, mail exchanger = abc-g.bigcorp.com mtc.bigcorp.com preference = 30, mail exchanger = gate.bigcorp.com

Note: You can avoid this awkward sendmail problem by using ZMAILER (not zmail) on gate.bigcorp.com or Berkeley sendmail on all inside hosts.

#### Bigcorp.com's PIX Firewall Configuration

```
ifconfig outside 234.11.22.254 netmask 255.255.255.0 link rj up
ifconfig inside 192.168.1.1 netmask 255.255.255.0 link rj up
global -a 234.33.44.1-234.33.44.254
static -a 234.33.44.8 192.168.1.8 tcp:234.11.22.2/32-25 secure
static -a 234.33.44.136 192.168.210.136 tcp:234.11.22.2/32-25 secure
static -a 234.33.44.145 192.168.1.145 tcp:234.11.22.2/32-25 secure
route outside 234.11.22.1
route inside 192.168.1.3
timeout xlate 1:00:00 conn 12:00:00
rip inside default passive
rip outside nonpassive
loghost 0.0.0.0
telnet 192.168.210.136
telnet 234.11.22.2
telnet 192.168.202.253
telnet 192.168.1.253
arp -t 600
: version 2.7.1
```
## **PIX Private Link Example**

Twoface.com has multiple sites connected via PIX Private Link. Like Digicorp and basic.ca.us, twoface has public access servers both on the DMZ and behind the PIX Firewall. These public access servers are accessed from the Internet via static conduits.

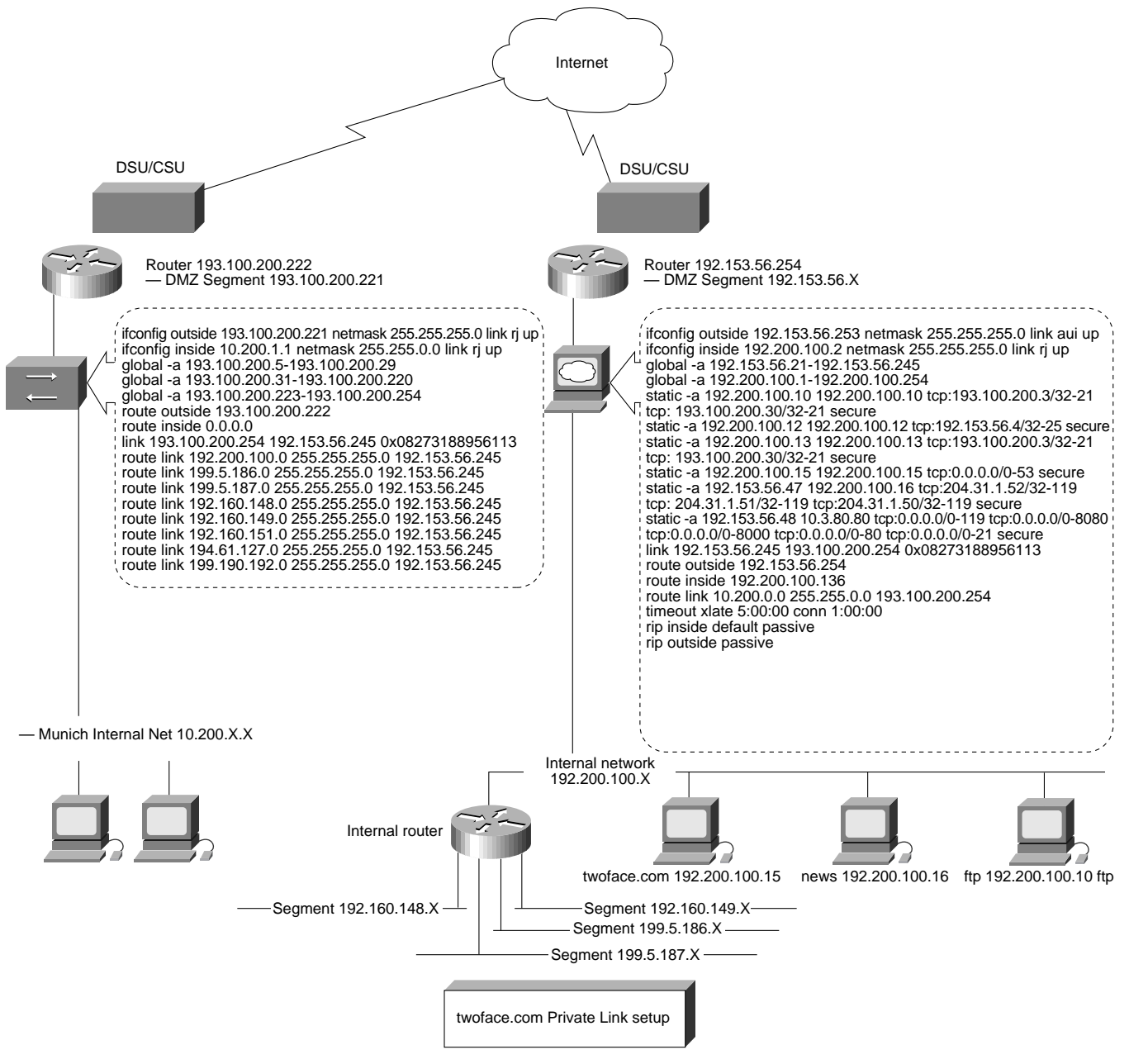

#### **DNS**

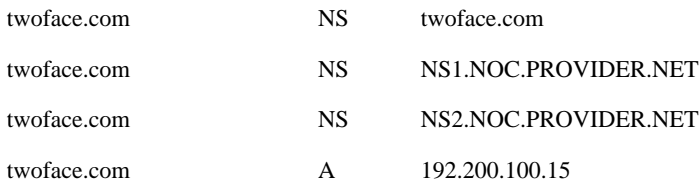

Note: Before Twoface configured the firewall, twoface.com had a valid IP address. The firewall configuration approximately follows that of basic.com and digicorp.com.

#### Twoface Sunnyvale Site PIX Firewall Configuration

ifconfig outside 192.200.101.253 netmask 255.255.255.0 link aui up ifconfig inside 192.200.100.2 netmask 255.255.255.0 link rj up global -a 192.200.101.21-192.200.101.245 global -a 192.200.100.1-192.200.100.254 static -a 192.200.100.10 192.200.100.10 tcp:193.100.200.3/32-21 tcp:193.100.200.30/32-21 secure static -a 192.200.100.12 192.200.100.12 tcp:192.200.101.4/32-25 secure static -a 192.200.100.13 192.200.100.13 tcp:193.100.200.3/32-21 tcp:193.100.200.30/32-21 secure static -a 192.200.100.15 192.200.100.15 tcp:0.0.0.0/0-53 secure static -a 192.200.101.47 192.200.100.16 tcp:204.31.1.52/32-119 tcp:204.31.1.51/32-119 tcp:204.31.1.50/32-119 secure static -a 192.200.101.48 10.3.80.80 tcp:0.0.0.0/0-119 tcp:0.0.0.0/0-8080 tcp:0.0.0.0/0-8000 tcp:0.0.0.0/0-80 tcp:0.0.0.0/0-21 secure link 192.200.101.245 193.100.200.254 0x08273188956113 route outside 192.200.101.254 route inside 192.200.100.136 route link 10.200.0.0 255.255.0.0 193.100.200.254 timeout xlate 5:00:00 conn 1:00:00 rip inside default passive rip outside passive

#### Twoface Zurich Site PIX Firewall Configuration

This site has one flat network, as follows:

```
ifconfig outside 193.100.200.221 netmask 255.255.255.0 link rj up
ifconfig inside 10.200.1.1 netmask 255.255.0.0 link rj up
global -a 193.100.200.5-193.100.200.29
global -a 193.100.200.31-193.100.200.220
global -a 193.100.200.223-193.100.200.254
route outside 193.100.200.222
route inside 0.0.0.0
link 193.100.200.254 192.200.101.245 0x08273188956113
route link 192.200.100.0 255.255.255.0 192.200.101.245
route link 199.5.186.0 255.255.255.0 192.200.101.245
route link 199.5.187.0 255.255.255.0 192.200.101.245
route link 192.160.148.0 255.255.255.0 192.200.101.245
route link 192.160.149.0 255.255.255.0 192.200.101.245
route link 192.160.151.0 255.255.255.0 192.200.101.245
route link 194.61.127.0 255.255.255.0 192.200.101.245
route link 199.190.192.0 255.255.255.0 192.200.101.245
```
Note: There are multiple "route link" commands setting up routes from the Zurich network to almost all internal networks at the Sunnyvale site.

## **Syslog**

This section provides examples of syslog files generated on a Sun SPARCstation running SunOS 4.1.4.

The following is a cutout of /etc/syslog.conf: (Be sure to use tabs instead of spaces in this file.)

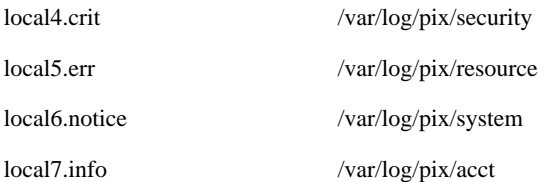

#### The following is a directory listing of /var/log/pix:

inside.sinai-balt.com% ls -la

total 53484

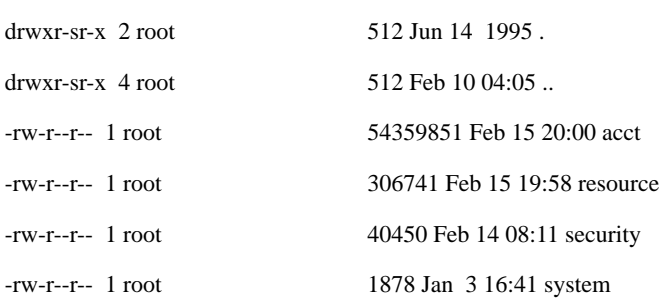

### Annotated Examples of PIX Firewall Logs

#### acct

The following line records the start of an SMTP (25) connection from 204.33.212.2 to 21.84.5.1 via a the global address 204.33.212.4:

Feb 15 19:56:44 pixin conn start faddr 204.33.212.2 fport 2485 gaddr 204.33.212.4 laddr 21.84.5.1 lport 25

The following line records the end of the same connection with information on byte count transferred:

Feb 15 19:56:50 pixin conn end faddr 204.33.212.2 fport 2485 gaddr 204.33.212.4 laddr 21.84.5.1 lport 25 duration 0:00:06 bytes 3672

The following line logs the start an outbound mail sent from 21.84.5.1:

Feb 15 20:00:28 pixin conn start faddr 198.69.28.2 fport 25 gaddr 204.33.212.4 laddr 21.84.5.1 lport 1721

The following line logs the end of another outbound mail connection:

Feb 15 20:00:35 pixin conn end faddr 198.69.28.2 fport 25 gaddr 204.33.212.4 laddr 21.84.5.1 lport 1700 duration 0:02:09 bytes 0

The following line logs the start of a connection to a Web server on the Internet from 21.84.5.1:

Feb 15 20:06:00 pixin conn start faddr 17.254.3.61 fport 80 gaddr 204.33.212.4 laddr 21.84.5.1 lport 1787

#### acct.txt Generated from WIN95 Syslog32

An example of the acct.txt file generated by pixlog32 follows. The other files—security.txt, resource.txt, and system.txt—are the same as their UNIX syslog counterparts. Note that host names are resolved based on IP addresses and displayed in the log files.

Mar 7 11:6:47 192.168.88.252 Accounting (23) Informational (6) conn end faddr 204.31.17.3 fport 21 gaddr 204.30.204.252 laddr 192.168.88.141 lport 1274 duration 0:20:01 bytes 1438 Mar 7 11:7:22 192.168.88.252 Accounting (23) Informational (6) conn end faddr

204.31.17.3 (ns.snoopy.com) fport 23 (telnet) gaddr 204.30.204.252 laddr 192.168.88.141 (johnson-pc.translation.com) lport 1272 (Unknown Service) duration 0:21:36 bytes 1864

Mar 7 11:7:23 192.168.88.252 Accounting (23) Informational (6) conn start faddr

204.31.17.3 (ns.snoopy.com) fport 23 (telnet) gaddr 204.30.204.252 laddr 192.168.88.141 (johnson-pc.translation.com) lport 1284 (Unknown Service)

Mar 7 11:7:58 192.168.88.252 Accounting (23) Informational (6) conn end faddr

204.31.17.3 (ns.snoopy.com) fport 23 (telnet) gaddr 204.30.204.252 laddr 192.168.88.141 (johnson-pc.translation.com) lport 1284 (Unknown Service) duration 0:00:34 bytes 319

Mar 7 11:11:22 192.168.88.252 Accounting (23) Informational (6) conn start faddr

204.30.228.2 (gate.usdla.org) fport 3641 (Unknown Service) gaddr 204.30.204.21 laddr 192.168.88.21 (ntilocal.translation.com) lport 119 (nntp)

Mar 7 11:13:5 192.168.88.252 Accounting (23) Informational (6) conn start faddr

204.31.33.1 (gate.translation.com) fport 2718 (Unknown Service) gaddr 204.30.204.3 laddr 192.168.88.3 (pao.translation.com) lport 25 (smtp)

Mar 7 11:13:21 192.168.88.252 Accounting (23) Informational (6) conn end faddr

204.31.33.1 (gate.translation.com) fport 2718 (Unknown Service) gaddr 204.30.204.3 laddr 192.168.88.3 (pao.translation.com) lport 25 (smtp) duration 0:00:16 bytes 3742

#### **Security**

Sendmail uses port 113 for IDENT purposes. Since the PIX Firewall is blocking IDENT, we see apparent violations to port 113 on host 192.234.123.252. You can safely ignore these apparent violations.

Feb 1 13:43:12 pix-in deny tcp out 202.255.181.6 4739 in 192.234.123.252 113 flags SYN Feb 1 13:43:24 pix-in deny tcp out 202.247.130.38 1446 in 192.234.123.252 113 flags SYN

The following line is a log of an attempt to Telnet to port 23 of 192.234.123.2 from 204.30.228.2:

Feb 15 18:09:52 pix-in deny tcp out 204.30.228.2 4042 in 192.234.123.2 23 flags SYN

#### **Resource**

The resource file reports at 15-minute intervals on issues such as license usage.

Feb 1 13:11:15 pix-in conns 256 conns\_used 2 xlate 249 xlate\_used 16 Feb 1 13:24:11 pix-in conns 256 conns\_used 2 xlate 249 xlate\_used 16 Feb 1 13:37:02 pix-in conns 256 conns\_used 4 xlate 249 xlate\_used 16

Note: The first four fields (Feb 1 13:37:02 pix-in) are not part of the PIX Firewall output. These fields are prepended by the syslog daemon on the UNIX log host.

Some UNIX systems append an "ERR" string after the time field, which sometimes misleads users to believe that the PIX Firewall has an error.

The PIX Firewall sends warning messages to syslog upon reaching 80 percent or higher usage of the connection license.

Feb 12 09:36:24 twoface-gw PIX out of connections! 24/256

## System

This system file logs Telnet access:

Feb 1 13:56:14 pix-in PIX logged out at 192.234.123.2 Feb 1 14:00:28 pix-in PIX logged in from 192.234.123.2 Feb 1 14:00:55 pix-in PIX logged out at 192.234.123.2

Note: In this example, Telnet to the PIX Firewall is allowed only from 192.234.123.2.

## **Special Application: Connecting Networks with the Same IP Addresses**

Twonet.com has two networks with the same 192.9.200.X addresses. Normally, it would be impossible to connect the two networks without changing the address of one network. However, using two PIX Firewalls and two DNS servers, we can allow hosts to talk to servers on the other side of the network.

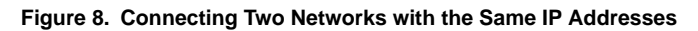

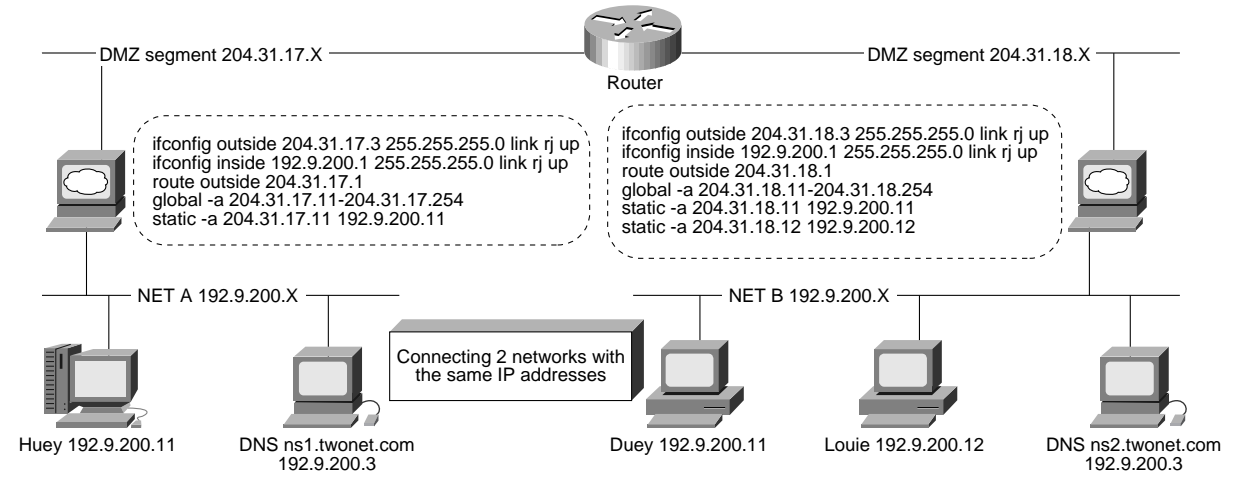

#### DNS for Network A Name Server

NS1 is the name server for network A. The named.boot file looks like the following:

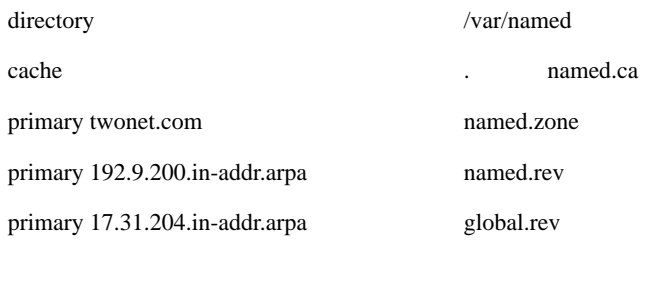

named.zone contains entries for:

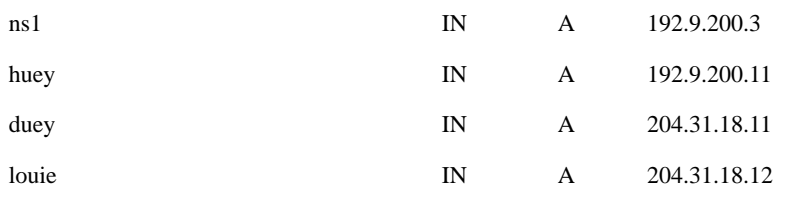

named.rev contains entries for:

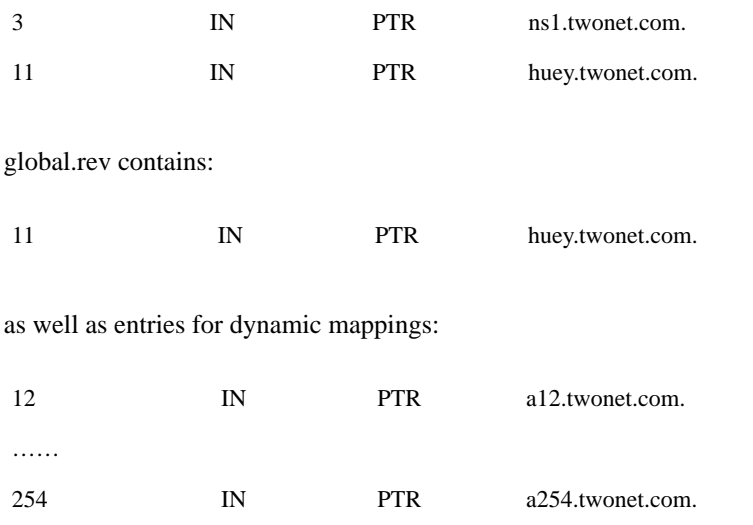

### DNS for Network B Name Server

NS2 is the name server for network B. The named.boot file looks like the following:

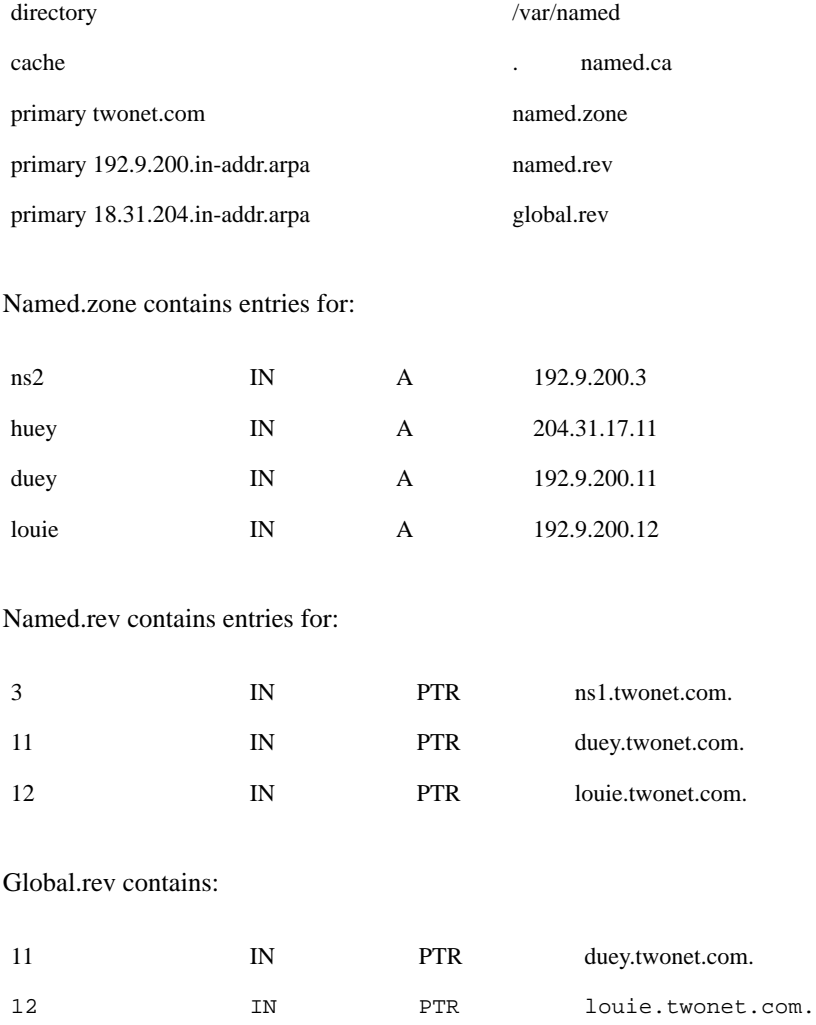

as well as entries for dynamic mappings:

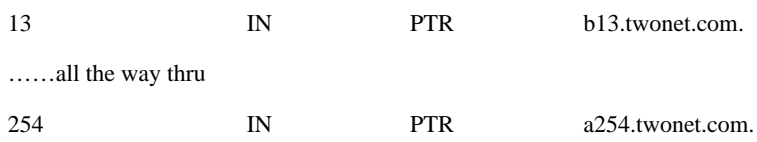

Note: The file named.ca in named.boot is the official cache file containing entries of the root name servers provided by ftp.internic.net. Therefore, access to the Internet will still be seamless.

#### PIX Firewall Configuration for Network A

```
ifconfig outside 204.31.17.3 255.255.255.0 link rj up
ifconfig inside 192.9.200.1 255.255.255.0 link rj up
route outside 204.31.17.1
global -a 204.31.17.11-204.31.17.254
static -a 204.31.17.11 192.9.200.11
```
#### PIX Firewall Configuration for Network B

```
ifconfig outside 204.31.18.3 255.255.255.0 link rj up
ifconfig inside 192.9.200.1 255.255.255.0 link rj up
route outside 204.31.18.1
global -a 204.31.18.11-204.31.18.254
static -a 204.31.18.11 192.9.200.11
static -a 204.31.18.12 192.9.200.12
```
Note: Statics are not required except for servers to which clients on the other network require access.

## **Issues with Simple Network Management Protocol**

### Configuring Simple Network Management Protocol/Extended Remote Monitoring Across the PIX Firewall

The PIX Firewall itself does not support Simple Network Management Protocol (SNMP) as a manageable device.

The following cases describe how devices can be managed across the PIX Firewall.

## SNMP Case 1

**Figure 9. Setting Up SNMP across the PIX Firewall (Case 1)**

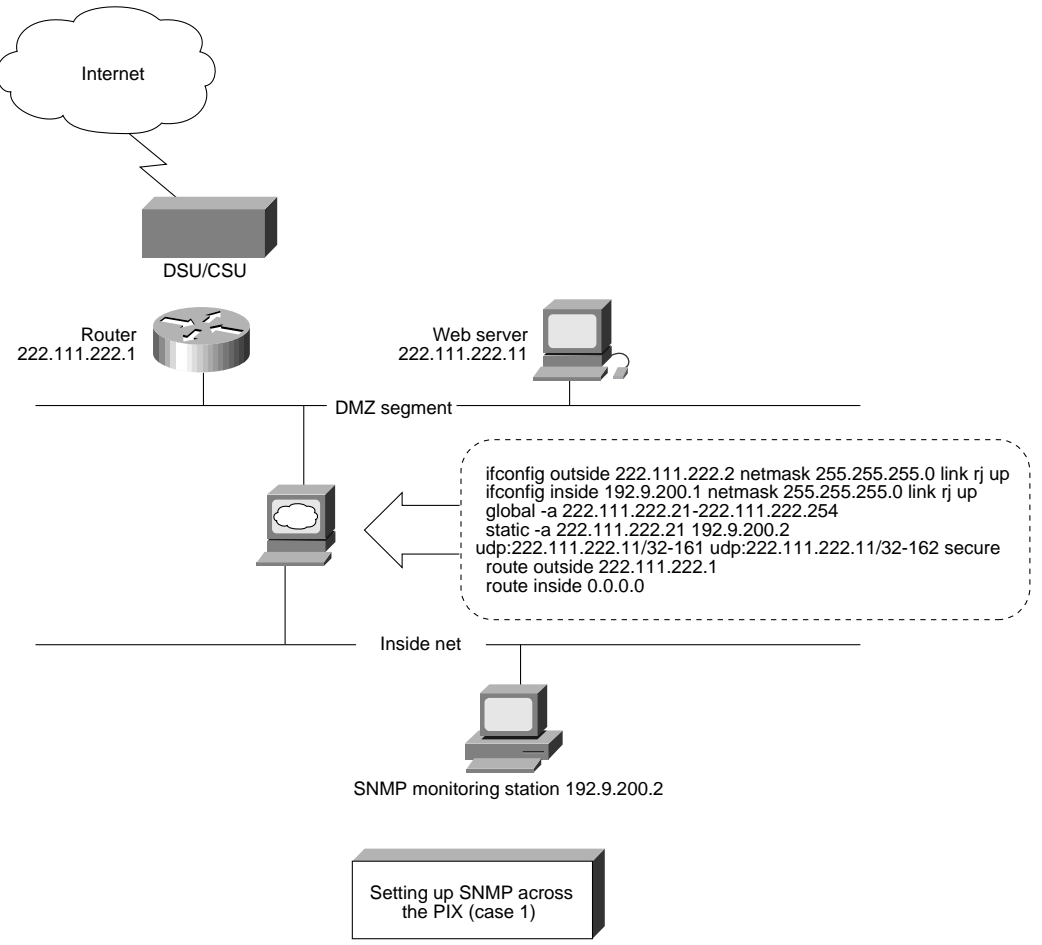

In Figure 9, an SNMP monitoring station inside manages a Web server on the outside. A conduit is required for 222.111.222.2 to pass the SNMP traps to 192.9.200.2.

## SNMP Case 2

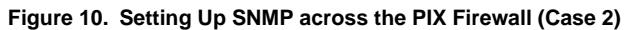

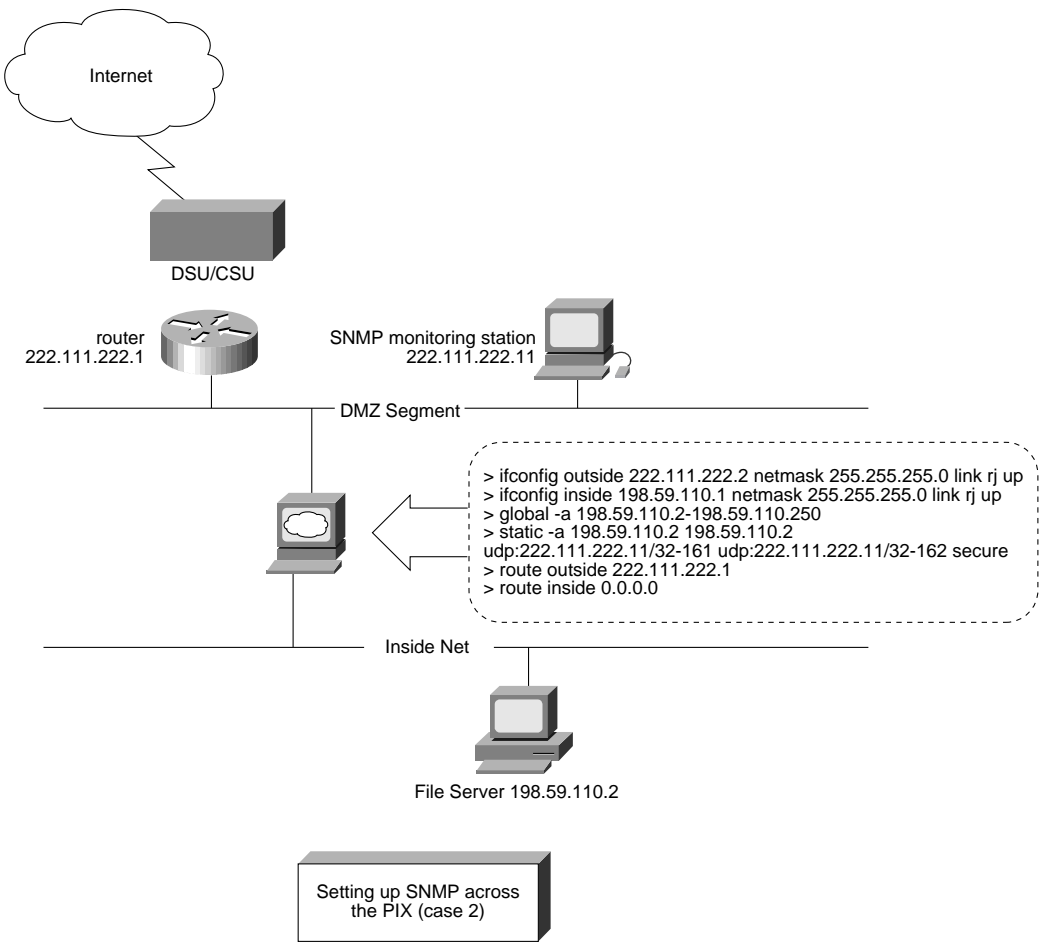

In Figure 10, the outside SNMP monitoring station manages the file server on the Internal network. The inside network must have a legitimate IP address so that the static translation for the file server is the same as the IP address of the server itself. The source IP address of the SNMP packet sent by the file server will be consistent with the IP address described in the SNMP data.

## SNMP Case 3

**Figure 11. SNMP Will Not Work (Case 3)**

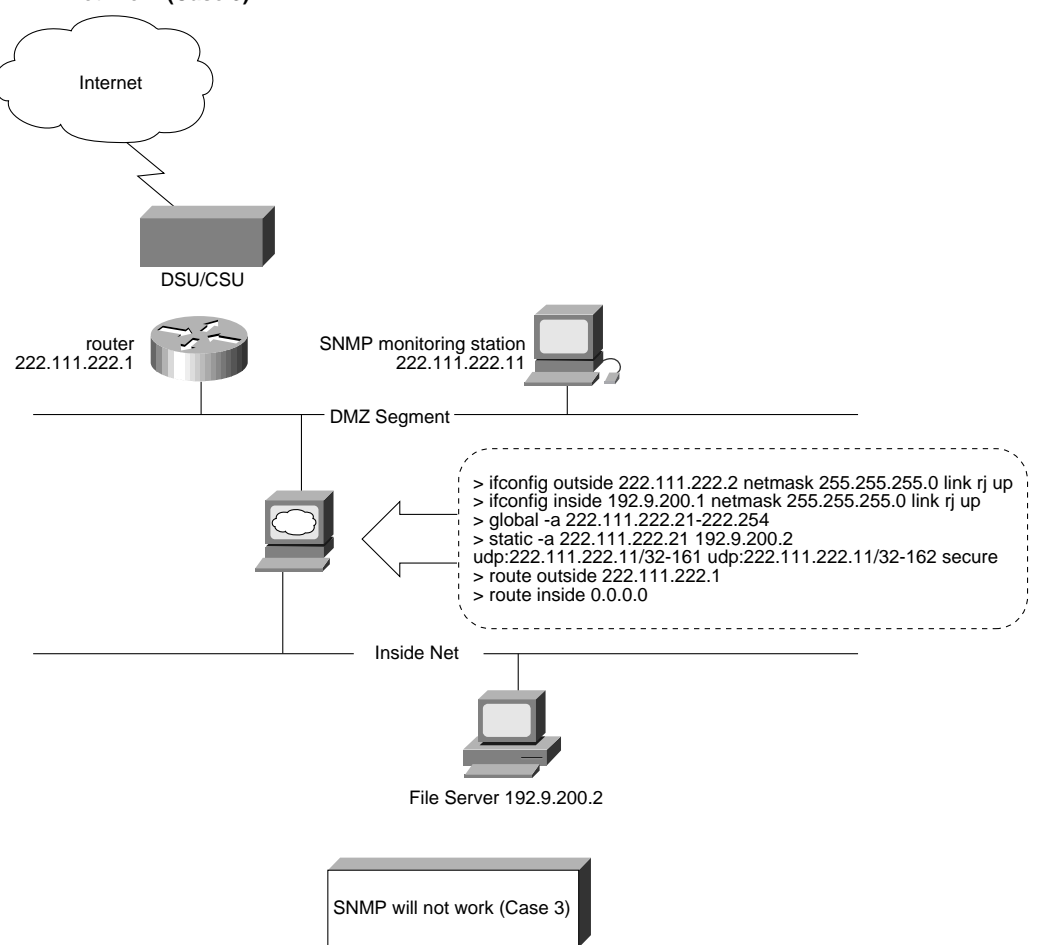

In Figure 11, the SNMP monitoring station will see an SNMP packet from 222.111.222.21 rather than from 192.9.200.2. This address is inconsistent with the address in the SNMP-protocol data unit (PDU) header of a trap PDU, and with the address in a varbind in the varbindlist.

### SNMP Case 4

In contrast with Case 3, if a PIX Private Link is used between the management station and the server, the network 192.9.200.X will be recognized as an immediate neighbor with no access restrictions. SNMP will work because the IP source of the packet from 192.9.200.2 will be received with no address modification. Additionally, the monitoring workstation can manage the PIX Firewall used at the customer site

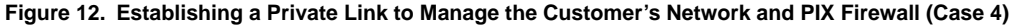

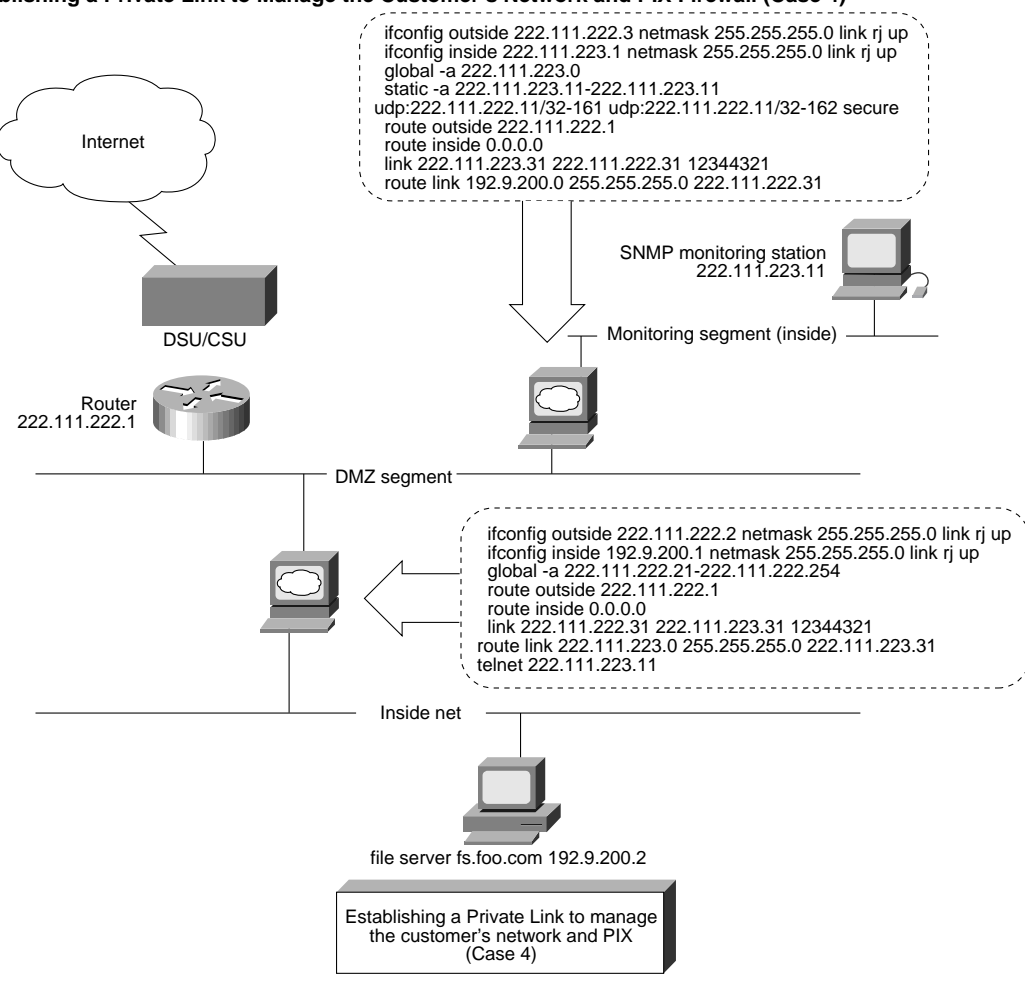

In Case 4, shown in Figure 12, you must configure a reverse DNS entry for 200.9.192.IN-ADDR.ARPA for the file server on the monitoring station to ensure that the name resolved from 192.9.200.2 is fs.foo.com and not the real owner of 192.9.200.X out on the Internet.

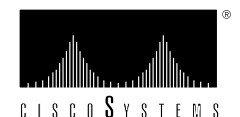

**Corporate Headquarters** Cisco Systems, Inc. 170 West Tasman Drive San Jose, CA 95134-1706 USA World Wide Web URL: http://www.cisco.com Tel: 408 526-4000 800 553-NETS (6387) Fax: 408 526-4100

Cisco Systems has more than 125 sales offices worldwide. To contact your local account representative, call Cisco's corporate headquarters (California, USA) at 408 526-4000 or, in North America, call 800 553-NETS (6387). 0196R

© 1996 Cisco Systems, Inc. All rights reserved. Printed in the USA. Cisco Systems, Internet Junction, and PIX are trademarks, and Cisco and the Cisco logo are registered trademarks of Cisco Systems, Inc. All other trademar